IBM Spectrum Protect Suite Front End  $\equiv \equiv \equiv \mp \equiv \mp \equiv$ 

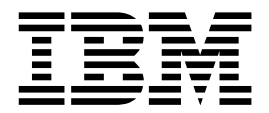

# Licensing Guide

Version 7.1.3

IBM Spectrum Protect Suite Front End  $\equiv \equiv \equiv \mp \equiv \mp \equiv$ 

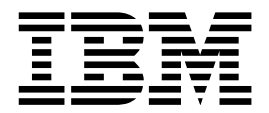

# Licensing Guide

Version 7.1.3

#### **(September 2015)**

This edition applies to version 7, release 1, modification 3 of IBM Spectrum Protect Suite – Front End and to all subsequent releases and modifications until otherwise indicated in new editions.

#### **© Copyright IBM Corporation 2014, 2015.**

US Government Users Restricted Rights – Use, duplication or disclosure restricted by GSA ADP Schedule Contract with IBM Corp.

# **Contents**

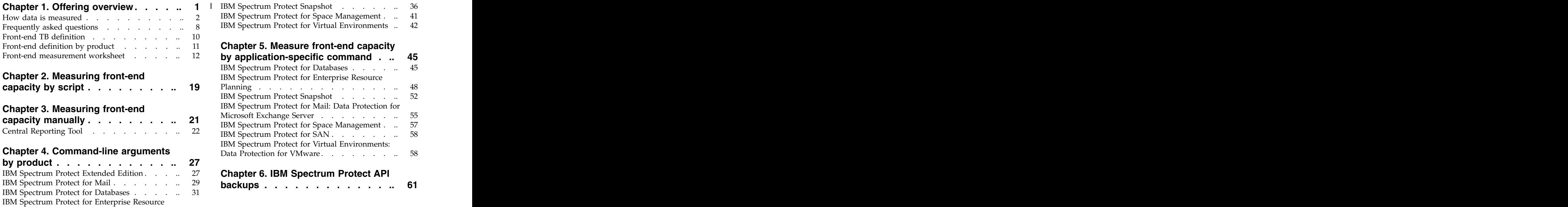

Planning . . . . . . . . . . . . . . . [33](#page-38-0)

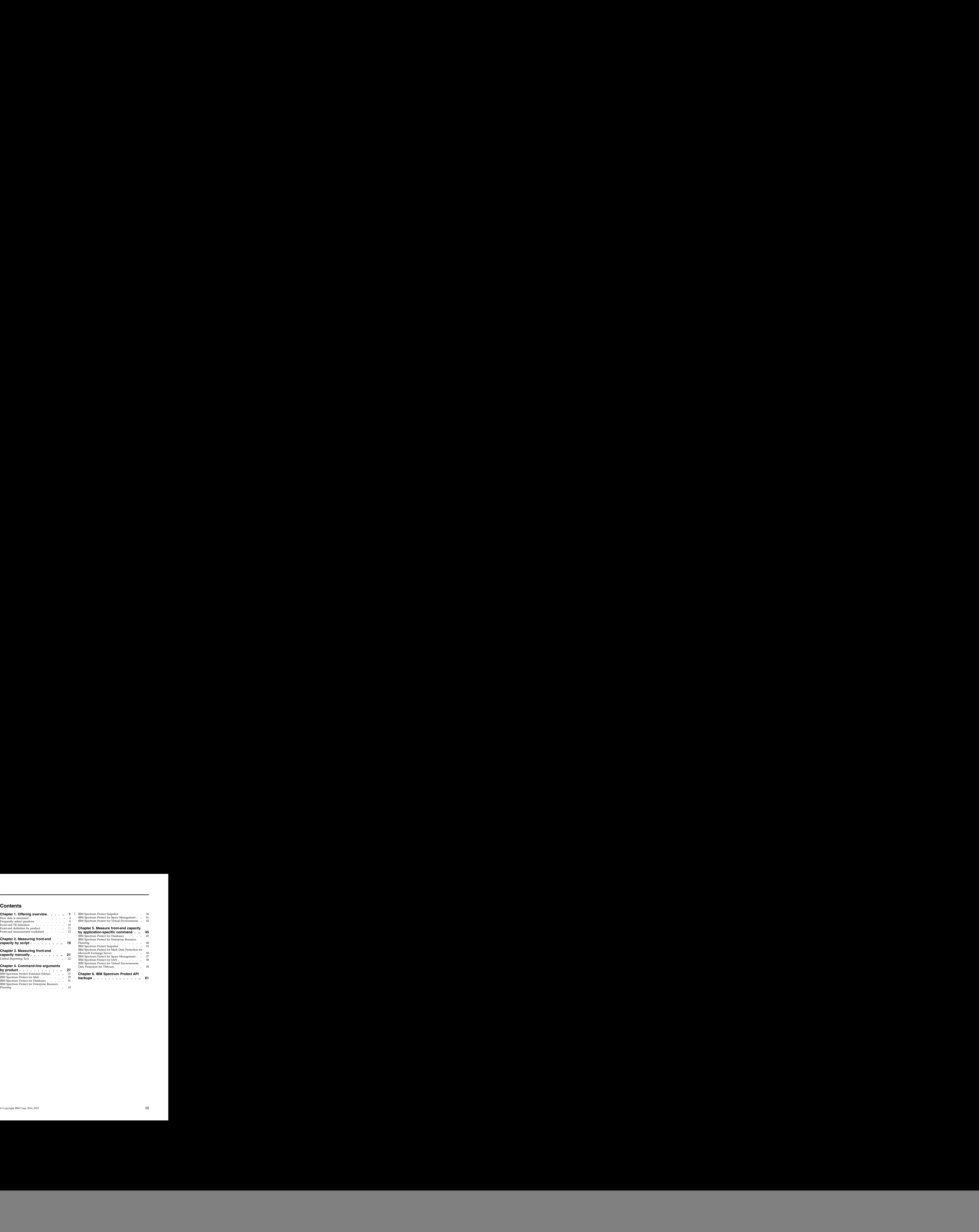

 $\overline{\phantom{a}}$ 

![](_page_4_Picture_315.jpeg)

# <span id="page-6-0"></span>**Chapter 1. Offering overview**

IBM Spectrum Protect Suite – Front End provides flexible, pay-as-you-grow data protection. The contract of the contract of the contract of the contract of the contract of the contract of the contract of the contract of the contract of the contract of the contract of the contract of the contract of th

IBM Spectrum Protect Suite – Front End includes the following features:

- A bundle of eight IBM Spectrum Protect products
- v Pricing and licensing are based on a front-end terabyte metric
- v Installation of as many bundled components as needed to help protect your environment

IBM Spectrum Protect Suite Entry – Front End includes the following features:

- A bundle of eight IBM Spectrum Protect products
- Pricing and licensing are based on a front-end terabyte metric
- v Installation of as many bundled components as needed to help protect your environment
- v Pricing on a per terabyte charge metric for a combined maximum of 100 terabytes of data
- v Support for storage environments with a maximum of two IBM Spectrum Protect servers per enterprise

Unless otherwise stated, the name "IBM Spectrum Protect Suite – Front End" is used interchangeably throughout this document for both offerings:

- v IBM Spectrum Protect Suite Front End
- v IBM Spectrum Protect Suite Entry Front End

![](_page_6_Picture_250.jpeg)

Both IBM Spectrum Protect Suite – Front End offerings include the following IBM Spectrum Protect products: | | Both IBM Spectrum Protect Suite – Front End offerings include the following IBM

![](_page_6_Picture_251.jpeg)

 $\overline{\phantom{a}}$ |

#### <span id="page-7-0"></span>**IBM Spectrum Protect for SAN 7.1.3** | IBM Spectrum Protect for SAN 7.1.3

Maximizes storage network connections for IBM Spectrum Protect servers | and client computers | and client computers

### **IBM Spectrum Protect for Virtual Environments 7.1.3** |

Advanced protection and flexible recovery of VMware environments and | Microsoft Hyper-V environments | Microsoft Hyper-V environments

# **How data is measured**

<span id="page-7-2"></span>IBM Spectrum Protect Suite – Front End capacity pricing and licensing is based on a per-terabyte (TB) charge for the size of the primary data that is protected.

IBM Spectrum Protect Suite – Front End measures the following data for licensing:

### **File system backups**

The active backup for the protected files is measured. The active backup consists of the most recently backed up files. This backup is representative of the data that would be recovered to restore the protected files to the latest recovery point.

#### **IBM Domino database backups**

The active backup for the protected Domino databases is measured. The active backup consists of the most recently backed up database. This backup is representative of the data that would be recovered to restore the protected database to the latest recovery point.

### **IBM Spectrum Protect Snapshot backups**

The utilized size of the protected primary data of the application is | measured. Transaction log files are not included in the measurement for | licensing. | contract the contract of the contract of the contract of the contract of the contract of the contract of the contract of the contract of the contract of the contract of the contract of the contract of the contract of the

### **All other application backups**

The utilized size of the protected primary data of the application is measured. Transaction log files are not included in the measurement for licensing.

**Note:** The methods described in this guide are for planning and estimation purposes. The contract of the contract of the contract of the contract of the contract of the contract of the contract of the contract of the contract of the contract of the contract of the contract of the contract of the |

IBM Spectrum Protect Suite – Front End uses the binary TB measurement: | 1 TB = 2^40 = 1 099 511 627 776 bytes | 1 TB = 2^40 = 1 099 511 627 776 bytes

Measure the capacity for your IBM Spectrum Protect Suite – Front End products by completing these steps: The measurement process is completed in the following order: when the contract of the contract of the contract of the contract of the contract of the contract of the contract of the contract of the contract of the contract of the contract of the contract of the contract of th

<span id="page-7-1"></span>1. Measure the front-end capacity of your protected data:

#### **Measure in Operations Center** | **Measure in Operations Center**

To dynamically monitor your capacity usage, use the license | **Example 2** and controller calculations provided by the Operations Center ( $\bullet$  > **Licensing**). See the online help in the Operations Center and the client product | documentation for additional information.

#### **Measure by script**

Run a provided script against the IBM Spectrum Protect server or application server. Create the summary report by using the Central Reporting Tool. **Example 20** Section 20 and 20 Section 20 and 20 and 20 and 20 and 20 and 20 and 20 and 20 and 20 and 20 and 20 and 20 and 20 and 20 and 20 and 20 and 20 and 20 and 20 and 20 and 20 and 20 and 20 and 20 and

### <span id="page-8-0"></span>**Measure by application-specific command**

|

Calculate the front-end capacity measurement with an application-specific command. A step-by-step procedure is provided for each application. **Example 20**  $\overline{a}$  and  $\overline{b}$  and  $\overline{c}$  and  $\overline{a}$  and  $\overline{a}$  and  $\overline{a}$  and  $\overline{a}$  and  $\overline{a}$  and  $\overline{a}$  and  $\overline{a}$  and  $\overline{a}$  and  $\overline{a}$  and  $\overline{a}$  and  $\overline{a}$  and  $\overline{a}$ 

- 2. Place the output files (for your measurement) in a central location such as a directory on a file server.
- 3. Repeat [Step 1](#page-7-1) and [Step 2](#page-7-2) until all output data is available in a central location.
- 4. Run the Central Reporting Tool against the output files. This program parses all the individual output files to create a final output measurement.
- 5. If application-specific command measurements are also taken, add these measurements to the overall IBM Spectrum Protect Suite – Front End capacity measurement with one of the following methods:
	- Manually input the number of total protected TB into the Central Reporting Tool as described in Chapter [3, "Measuring front-end capacity manually," on](#page-26-0) [page 21.](#page-26-0)
- v Consolidate the total protected TB output into a format of your choice. | Combine these results with the automated Central Reporting Tool output | (.TXT, .CSV, or .JSON) to represent the overall number of TB to license with | IBM Spectrum Protect Suite – Front End.

# **IBM Spectrum Protect Suite – Front End measurement scripts**

![](_page_8_Picture_259.jpeg)

*Table 1. IBM Spectrum Protect Suite – Front End measurement scripts for Linux systems*

| Script for Linux systems | Name                                                                     | Description                                                                                          |
|--------------------------|--------------------------------------------------------------------------|----------------------------------------------------------------------------------------------------|
| $dsmfecc-04.p1$          |                                                                          | $\vert$ Data Protection for SAP for $\vert$ Queries the application                                  |
|                          |                                                                          | $\vert$ Oracle measurement script $\vert$ server to report the front-end<br>capacity for all SAP for |
|                          |                                                                          | Oracle databases.                                                                                    |
|                          |                                                                          | Prerequisite: A connection to<br>the SAP Database Server                                             |
|                          |                                                                          | must exist for the Oracle<br>instance owner.                                                         |
| $dsmfecc-05.p1$          |                                                                          | $\vert$ Data Protection for SAP $\vert$ Queries the application                                      |
|                          | <b>HANA</b>                                                              | server to report the front-end<br>capacity for all SAP HANA                                          |
| $dsmfecc-07.p1$          |                                                                          | Data Protection for IBM Queries the IBM Spectrum                                                     |
|                          | Domino measurement script Protect environment to                         | report the front-end capacity<br>for all Domino databases.                                           |
| dsmfecc-08.pl            |                                                                          | <b>IBM</b> Spectrum Protect for <b>Queries</b> the IBM Spectrum                                      |
|                          | Space Management<br>measurement script                                   | Protect environment to<br>report the front-end capacity                                              |
|                          |                                                                          | for all premigrated and<br>migrated files.                                                           |
| $dsmfecc-10.p1$          |                                                                          | $\vert$ Data Protection for VMware $\vert$ Queries the application                                   |
|                          | measurement script                                                       | server to report the front-end<br>capacity for all VMware<br>virtual machines.                       |
|                          |                                                                          | Prerequisite: VMware                                                                                 |
|                          |                                                                          | vSphere PowerCLI must be<br>installed on the system                                                  |
|                          |                                                                          | where dsmfecc-10.pl is<br>issued.                                                                    |
| $d$ smfecc-15.pl         | IBM Spectrum Protect<br>Snapshot for DB2                                 | Queries the IBM Spectrum                                                                             |
|                          | measurement script                                                       | Protect Snapshot<br>environment to report the                                                        |
|                          |                                                                          | front-end capacity for all<br>DB2 databases.                                                         |
|                          |                                                                          | Prerequisite: You must be the                                                                        |
|                          |                                                                          | application instance owner to<br>run this script.                                                    |
| $\vert$ dsmfecc-16.pl    |                                                                          | Queries the IBM Spectrum                                                                             |
|                          | <b>IBM</b> Spectrum Protect<br>Snapshot for Oracle<br>measurement script | Protect Snapshot<br>environment to report the                                                        |
|                          |                                                                          | front-end capacity for all<br>Oracle databases.                                                      |
|                          |                                                                          | Prerequisite: You must be the                                                                        |
|                          |                                                                          | application instance owner to                                                                        |
|                          |                                                                          | run this script.                                                                                     |

*Table 1. IBM Spectrum Protect Suite – Front End measurement scripts for Linux systems (continued)*

 $\overline{\phantom{a}}$ 

| Script for Linux systems Name |                                             | Description                                                  |
|-------------------------------|---------------------------------------------|--------------------------------------------------------------|
| $\vert$ dsmfecc-17.pl         | <b>IBM</b> Spectrum Protect                 | Queries the IBM Spectrum                                     |
|                               | Snapshot for Oracle in SAP Protect Snapshot |                                                              |
|                               |                                             | environments measurement environment to report the           |
| script                        |                                             | front-end capacity for all<br>Oracle databases within an     |
|                               |                                             | SAP environment.                                             |
|                               |                                             | Prerequisite: You must be the                                |
|                               |                                             | application instance owner to<br>run this script.            |
| $dsmfecc-18.p1$               | <b>IBM</b> Spectrum Protect                 | Queries the IBM Spectrum                                     |
|                               | Snapshot for Custom                         | Protect Snapshot                                             |
|                               | Applications measurement                    | environment to report the                                    |
| script                        |                                             | front-end capacity for all file                              |
|                               |                                             | systems or custom<br>applications.                           |
|                               |                                             |                                                              |
|                               |                                             | Prerequisite: You must be the<br><b>IBM</b> Spectrum Protect |
|                               |                                             | Snapshot instance owner to                                   |
|                               |                                             | run this script.                                             |
| $\vert$ dsmfecc-19.pl         | <b>IBM</b> Spectrum Protect                 | Queries the IBM Spectrum                                     |
|                               | Snapshot for VMware<br>measurement script   | Protect Snapshot<br>environment to report the                |
|                               |                                             | front-end capacity for all                                   |
|                               |                                             | VMware virtual machines.                                     |
|                               |                                             | Prerequisite: You must have                                  |
|                               |                                             | rights to run the IBM                                        |
|                               |                                             | Spectrum Protect Snapshot                                    |
|                               |                                             | command-line interface.                                      |

*Table 1. IBM Spectrum Protect Suite – Front End measurement scripts for Linux systems (continued)*

*Table 2. IBM Spectrum Protect Suite – Front End measurement scripts for Microsoft Windows*

![](_page_10_Picture_297.jpeg)

| File for Microsoft Windows Name |                                                                                                 | Description                                                                                              |
|---------------------------------|-------------------------------------------------------------------------------------------------|----------------------------------------------------------------------------------------------------|
| $dsmfecc-01.pys1$               | $\vert$ Data Protection for Microsoft $\vert$ Queries the application<br>SQL Server measurement | server to report the front-end                                                                           |
|                                 | script                                                                                          | capacity for all Microsoft<br>SQL Server databases.                                                      |
|                                 |                                                                                                 |                                                                                                    |
|                                 |                                                                                                 | Run this script in Windows<br>PowerShell.                                                                |
|                                 |                                                                                                 | Prerequisite: A connection to<br>the Microsoft SQL Server                                                |
|                                 |                                                                                                 | must exist for this shell.                                                                               |
| $\vert$ dsmfecc-02.ps1          | Data Protection for Oracle<br>measurement script                                                | Queries the application<br>server to report the front-end                                                |
|                                 |                                                                                                 | capacity for all Oracle Server                                                                           |
|                                 |                                                                                                 | Prerequisite: A connection to                                                                            |
|                                 |                                                                                                 | the Oracle Server must exist                                                                             |
|                                 |                                                                                                 | for the Oracle instance<br>owner.                                                                        |
| $\vert$ dsmfecc-03.ps1          | $\vert$ Data Protection for SAP for $\vert$ Queries the application                             |                                                                                                    |
|                                 | DB2 measurement script                                                                          | server to report the front-end<br>capacity for all SAP for DB2<br>databases.                             |
|                                 |                                                                                                 |                                                                                                    |
|                                 |                                                                                                 | Prerequisite: A connection to<br>the SAP Database Server                                                 |
|                                 |                                                                                                 | must exist for the DB2                                                                                   |
| $\vert$ dsmfecc-04.ps1          | $\vert$ Data Protection for SAP for $\vert$ Queries the application                             | instance owner.                                                                                          |
|                                 | $\vert$ Oracle measurement script $\vert$ server to report the front-end $\vert$                |                                                                                                    |
|                                 |                                                                                                 | capacity for all SAP for<br>Oracle databases.                                                            |
|                                 |                                                                                                 | Prerequisite: A connection to                                                                            |
|                                 |                                                                                                 | the SAP Database Server<br>must exist for the Oracle                                                     |
|                                 |                                                                                                 | instance owner.                                                                                          |
| $\vert$ dsmfecc-06.ps1          |                                                                                                 | Data Protection for Microsoft Queries the application<br>Exchange Server between to report the front-end |
|                                 | measurement script                                                                              | capacity for all Microsoft<br>Exchange Server databases.                                                 |
|                                 |                                                                                                 |                                                                                                    |
|                                 |                                                                                                 | Run this script in Windows<br>PowerShell.                                                                |
|                                 |                                                                                                 | Prerequisite: A connection to                                                                            |
|                                 |                                                                                                 | the Microsoft Exchange                                                                                   |
|                                 |                                                                                                 | Server must exist for this<br>$\,$ shell.                                                                |

*Table 2. IBM Spectrum Protect Suite – Front End measurement scripts for Microsoft Windows (continued)*

![](_page_12_Picture_225.jpeg)

*Table 2. IBM Spectrum Protect Suite – Front End measurement scripts for Microsoft Windows (continued)*

| File for Microsoft Windows Name                                                                                                    |                                                 | $\fbox{Description}$                                |
|----------------------------------------------------------------------------------------------------|-------------------------------------------------|-----------------------------------------------------|
| <u> Listen voor de verschieden van de verschieden van de verschieden van de verschieden van de verschieden van de</u><br>$dsmfecc-14.ps1$ | <b>IBM</b> Spectrum Protect                     | Queries the IBM Spectrum                            |
|                                                                                                    | Snapshot for Microsoft SQL Protect Snapshot     |                                                     |
|                                                                                                    |                                                 | Server measurement script environment to report the |
|                                                                                                    |                                                 | front-end capacity for all                          |
|                                                                                                    |                                                 | Microsoft SQL Server<br>databases.                  |
|                                                                                                    |                                                 |                                                     |
|                                                                                                    |                                                 | Prerequisites:                                      |
|                                                                                                    |                                                 | • You must have rights to                           |
|                                                                                                    |                                                 | run the IBM Spectrum<br>Protect Snapshot            |
|                                                                                                    |                                                 | command-line interface                              |
|                                                                                                    |                                                 | and run Windows                                     |
|                                                                                                    |                                                 | administrative commands.                            |
|                                                                                                    |                                                 | • You must use Windows                              |
|                                                                                                    |                                                 | PowerShell version 3 or                             |
|                                                                                                    |                                                 | higher.                                             |
| $dsmfecc-18.ps1$                                                                                                    | <b>IBM</b> Spectrum Protect                     | Queries the IBM Spectrum                            |
|                                                                                                    | Snapshot for Custom<br>Applications measurement | Protect Snapshot<br>environment to report the       |
|                                                                                                    | script                                          | front-end capacity for all file                     |
|                                                                                                    |                                                 | systems or custom                                   |
|                                                                                                    |                                                 | applications.                                       |
|                                                                                                    |                                                 | Prerequisites:                                      |
|                                                                                                    |                                                 | • You must have rights to                           |
|                                                                                                    |                                                 | run the IBM Spectrum                                |
|                                                                                                    |                                                 | Protect Snapshot                                    |
|                                                                                                    |                                                 | command-line interface                              |
|                                                                                                    |                                                 | and run Windows                                     |
|                                                                                                    |                                                 | administrative commands.                            |
|                                                                                                    |                                                 | • You must use Windows<br>PowerShell version 3 or   |
|                                                                                                    |                                                 | higher.                                             |
|                                                                                                    |                                                 |                                                     |

<span id="page-13-0"></span>*Table 2. IBM Spectrum Protect Suite – Front End measurement scripts for Microsoft* | *Windows (continued)* |

#### **Frequently asked questions** | **Frequently asked questions**

You can find answers to several frequently asked questions in this topic. |

- v *I already know my front-end capacity: how do I generate a summary report without* | *running measurement scripts against all of my applications?* |
- Specify the Central Reporting Tool fastpath parameter. For more information, | see ["Central Reporting Tool" on page 22.](#page-27-0)
- v *How do I run the tools on a Windows, Linux, or AIX system?* |

Open a command prompt and go to the directory where you extracted the IBM Spectrum Protect Suite – Front End measurement tools. Refer to your operating | system documentation for instructions about how to open a command prompt. | Root user rights (Linux or AIX) or administrator rights (Windows) are required | **for some measurement tools.**  $\blacksquare$ | Open a command prompt and go to the directory where you extracted the IBM

v *My IBM Spectrum Protect server does not operate on a Windows, Linux, or AIX* | *system. How can I measure the front-end capacity?*

The measurement scripts for the following products use an administrative connection to query the IBM Spectrum Protect server:

- Data Protection for IBM Domino
- Data Protection for VMware
- IBM Spectrum Protect Extended Edition

The measurement script runs on any node where the IBM Spectrum Protect backup-archive client is installed. As a result, the IBM Spectrum Protect server operating system or hardware does not affect the data collection.

The measurement scripts for the following products that are run on any Linux or Windows node that connects to the protected application:

- Data Protection for Microsoft Exchange Server
- Data Protection for Microsoft Hyper-V
- Data Protection for Microsoft SQL Server
- Data Protection for Oracle
- Data Protection for SAP for DB2
- Data Protection for SAP for Oracle
- Data Protection for SAP HANA
- IBM Spectrum Protect for Space Management

As a result, no query of the IBM Spectrum Protect server occurs.

• What parameters do I use to run the measurement scripts?

Command-line parameters, syntax, and examples for each product measurement script are provided in Chapter [4, "Command-line arguments by product," on](#page-32-0) [page 27.](#page-32-0)

v *How do compression settings affect the capacity measurement?*

Compression settings that are applied to data during the backup operation are not reflected in the capacity measurement. However, compression settings that affect the size of the primary data on the production server are reflected in the capacity measurement. For example, if less storage space is used in a database because of compression settings, then a reduced capacity measurement is returned. The contract of the contract of the contract of the contract of the contract of the contract of the contract of the contract of the contract of the contract of the contract of the contract of the contract of the

v *Are database transaction log files included in the capacity measurement?*

Transaction log files are not included in the capacity measurement for IBM Spectrum Protect Suite – Front End licensing unless they are backed up independently from the database backup by the IBM Spectrum Protect backup-archive client.

v *How do you measure capacity for an application that is running in a virtual machine guest?*

The front-end capacity measurement for an in-guest application depends on the application type and how the data is being protected:

- If you run one of the following products as a guest, use the application-specific tool to measure front-end capacity:
	- Data Protection for Microsoft Exchange Server
	- Data Protection for Microsoft SQL Server
	- Data Protection for Oracle
- If you protect virtual machines with both IBM Spectrum Protect for Virtual Environments and an agent as a guest, the utilized size must be measured only once. See the section that describes how to measure VMware capacity.

<span id="page-15-0"></span>![](_page_15_Picture_211.jpeg)

*Table 3. IBM Spectrum Protect Suite – Front End PIDs*

![](_page_15_Picture_212.jpeg)

one of the PIDs on the following table to receive entitled assistance. |

# **Front-end TB definition**

|

The licensee must obtain sufficient entitlements for the aggregate amount of data that is protected by the program. For IBM Spectrum Protect Suite – Front End, "program" refers to the IBM Spectrum Protect products that are included in the bundle. Therefore, the customer must license the full number of terabytes (TB) that are protected by any and all of the products in the IBM Spectrum Protect Suite – Front End bundle. For specific licensing terms, refer to the product license.

Table 4 provides a summary of each bundled product and the object that is to be licensed with IBM Spectrum Protect Suite – Front End TB licensing.

| Product                                                  | Protected object                                                                                     |
|----------------------------------------------------------|----------------------------------------------------------------------------------------------------|
| IBM Spectrum Protect for Databases                       | Utilized size of the databases (excluding<br>transaction logs and replica database copies).          |
| IBM Spectrum Protect Extended Edition   Active backups.  |                                                                                                    |
| IBM Spectrum Protect for Enterprise<br>Resource Planning | Utilized size of the database (excluding log files).                                                 |
| IBM Spectrum Protect Snapshot                            | Utilized size of the protected database or<br>application.                                           |
| IBM Spectrum Protect for Mail                            | IBM Domino: Active backups (excluding log files).                                                    |
|                                                          | Microsoft Exchange Server: Utilized size of the<br>databases (excluding transaction logs and replica |

*Table 4. Front-end terabyte definition*

<span id="page-16-0"></span>*Table 4. Front-end terabyte definition (continued)*

# **Front-end definition by product**

Table 5 provides a detailed description of the product and measurement criteria that is associated with each product included with the IBM Spectrum Protect Suite – Front End product bundle.

| Product                                                                        | Summary of measurement criteria                                                                           |
|--------------------------------------------------------------------------------|----------------------------------------------------------------------------------------------------|
| <b>IBM Spectrum Protect Extended</b>                                           | $\mathsf{I}\,\mathsf{A}$ measurement script is run against the IBM                                        |
| Editior                                                                        | Spectrum Protect server. The script aggregates active<br>data for IBM Spectrum Protect Extended Edition   |
| IBM Spectrum Protect for Mail: Data<br>Protection for IBM Domino               | clients and Data Protection for IBM Domino agents<br>per IBM Spectrum Protect server.                     |
| IBM Spectrum Protect for Databases:                                            | A measurement script is run against the application                                                       |
| Data Protection for Microsoft SQL                                              | server. The script aggregates the utilized size of                                                        |
| Server                                                                         | protected Microsoft SQL Server databases.                                                                 |
|                                                                                | A manual procedure that uses the <b>sp_spaceused</b>                                                      |
|                                                                                | command is also available in "Data Protection for                                                         |
|                                                                                | Microsoft SQL Server" on page 45.                                                                         |
| IBM Spectrum Protect for Mail: Data $ A $<br>Protection for Microsoft Exchange | A measurement script is run against the application<br>server. The script aggregates the utilized size of |
| Server                                                                         | protected Microsoft Exchange Server 2007 (or later)                                                       |
|                                                                                |                                                                                                    |
|                                                                                | A manual procedure that uses the                                                                          |
|                                                                                | Get-MailboxDatabase -status command is also                                                               |
|                                                                                | available in Data Protection for Microsoft Exchange                                                       |
|                                                                                |                                                                                                    |
| IBM Spectrum Protect for Databases:                                            | A measurement script is run against the application                                                       |
| Data Protection for Oracle                                                     | server. The script aggregates the utilized size of the<br>primary protected Oracle database.              |
|                                                                                |                                                                                                    |
|                                                                                | $\vert$ A manual procedure that uses the <b>select sum</b>                                                |
|                                                                                | command is also available in "Data Protection for                                                         |
|                                                                                | Oracle" on page 47.                                                                                       |

*Table 5. Front-end definition by product*

<span id="page-17-0"></span>![](_page_17_Picture_260.jpeg)

*Table 5. Front-end definition by product (continued)*

# **Front-end measurement worksheet**

|

Print this worksheet as a reference when you prepare to measure front-end capacity in your environment.

For information about product-specific parameters, see Chapter [4, "Command-line](#page-32-0) [arguments by product," on page 27.](#page-32-0)

To measure front-end capacity in your environment, complete the following steps:

1. Run the IBM Spectrum Protect Suite – Front End tools on a Linux or Microsoft Windows system:

• Download the IBM Spectrum Protect Suite – Front End measurement tools for your operating system from the following FTP download site: [ftp://public.dhe.ibm.com/storage/tivoli-storage-management/](ftp://public.dhe.ibm.com/storage/tivoli-storage-management/front_end_capacity_measurement_tools) [front\\_end\\_capacity\\_measurement\\_tools](ftp://public.dhe.ibm.com/storage/tivoli-storage-management/front_end_capacity_measurement_tools)

![](_page_18_Picture_303.jpeg)

v Extract the tools with the following command:

Linux tar-zxvf dsmfecc-linux.tar.gz tar -zxvf dsmfecc-linux.tar.gz

**Windows** unzip -1 dsmfecc-windows.zip unzip -l dsmfecc-windows.zip

- 2. Collect data from your IBM Spectrum Protect servers. Record the IBM Spectrum Protect server names in your environment:
	- v \_\_\_\_\_\_\_\_\_\_\_\_\_\_\_  $\bullet$  . The contract of the contract of the contract of the contract of the contract of the contract of the contract of the contract of the contract of the contract of the contract of the contract of the contract of the co
	- $\bullet$  . The contract of the contract of the contract of the contract of the contract of the contract of the contract of the contract of the contract of the contract of the contract of the contract of the contract of the co
	- $\bullet$  . The contract of the contract of the contract of the contract of the contract of the contract of the contract of the contract of the contract of the contract of the contract of the contract of the contract of the co
	- a. Collect data from any active backup from the IBM Spectrum Protect backup-archive client.

Use this command syntax for each IBM Spectrum Protect server on a Linux operating system or UNIX platform that has the IBM Spectrum Protect backup-archive client installed. The IBM Spectrum Protect backup-archive client must be configured to connect to the IBM Spectrum Protect server:

dsmfecc-00.pl --tsmusername=*user name* --tsmpassword=*password* --namespace=[*NODENAME | \**] --applicationentity=[*filespace | \**] --directory=*output directory*

Use this command syntax for each IBM Spectrum Protect server on Windows that has the IBM Spectrum Protect backup-archive client installed. The IBM Spectrum Protect backup-archive client must be configured to connect to the IBM Spectrum Protect server:

dsmfecc-00.ps1 -tsmusername *user name* -tsmpassword *password* -namespace [*NODENAME | \**] -applicationentity [*filespace | \**] -directory *output directory*

Linux This example queries front-end capacity all client nodes on a IBM Spectrum Protect server:

dsmfecc-00.pl --tsmusername=admin --tsmpassword=adminpw --namespace=\* --applicationentity=/SMSVT/mmfs1 --directory=/space/fe/srv1.out

b. Collect data from any active backups for the protected IBM Domino databases. **Exercía e a contrar a contrar a contrar a contrar a contrar a contrar a contrar a contrar a contrar a contrar a contrar a contrar a contrar a contrar a contrar a contrar a contrar a contrar a contrar a contrar** 

Use this command syntax for each IBM Spectrum Protect server on a Linux operating system or UNIX platform that has the IBM Spectrum Protect backup-archive client installed. The IBM Spectrum Protect backup-archive client must be configured to connect to the IBM Spectrum Protect server:

dsmfecc-07.pl --tsmusername=*user name* --tsmpassword=*password* --namespace=*NODENAME* --directory=*output directory*

Use this command syntax for each IBM Spectrum Protect server on Windows that has the IBM Spectrum Protect backup-archive client installed. The IBM Spectrum Protect backup-archive client must be configured to connect to the IBM Spectrum Protect server:

dsmfecc-07.ps1 -tsmusername *user name* -tsmpassword *password* -namespace *NODENAME* -directory *output directory* -tsminstall *client installation directory* -dsmoptpath *path and name of client options file*

**Windows** This example queries front-end capacity with IBM Spectrum This example queries front-end capacity with IBM Spectrum Protect node name XORRON. The output file (.XML) is written to the current working directory:

> .\dsmfecc-07.ps1 -namespace XORRON -directory . -tsmusername admin -tsmpassword admin -tsminstall "C:\Program Files\Tivoli\TSM\baclient" -dsmoptpath "C:\ProgramFiles\Tivoli\TSM\baclient\dsm.FE.opt"

- 3. Collect data from any protected Oracle databases in your environment. Record the Oracle database names in your environment and their operating system:
	- **value 20** on operating system Linux/Windows.
	- **<u>\_\_\_\_\_\_\_</u>\_\_\_\_** on operating system Linux/Windows.
	- **<u>\_\_\_\_\_\_</u>\_\_\_\_\_** on operating system Linux/Windows.
	- **<u>\_\_\_\_\_\_</u>\_\_\_\_\_** on operating system Linux/Windows.

Use this command syntax for each Oracle server on Linux:

dsmfecc-02.pl --namespace=*name* --applicationusername=*user name* --directory=*output directory*

Use this command syntax for each Oracle server on Windows:

dsmfecc-02.ps1 -namespace *name* -applicationusername *user name* -directory *output directory*

Windows This example queries front-end capacity with the existing database admin account, SYSDBA. It identifies the operation with the name test. The output file (.XML) is written to the /tmp/dsmfecc\_out directory:

> .\dsmfecc-02.ps1 -namespace test -applicationusername sysdba -directory .

- 4. Collect data from any protected Microsoft SQL Server databases in your environment. Record the database name in your environment:
	- **IVECTEE** Microsoft SQL Server database
	- **IVECTEE** Microsoft SQL Server database
	- **Wicrosoft SQL Server database**
	- <u>\_\_\_\_\_\_\_\_\_\_</u>\_\_\_\_\_\_\_\_\_ Microsoft SQL Server database

Use this command syntax for each Microsoft SQL Server:

dsmfecc-01.ps1 -namespace *name* -applicationentity *database* -directory *output directory*

Windows This example queries front-end capacity of the current Microsoft SQL Server database. It identifies the operation with the name peter. The output file (.XML) is written to the current working directory:

> .\dsmfecc-01.ps1 -applicationentity "." -namespace peter -directory .

- 5. Collect data from any protected SAP for DB2 databases in your environment. Record the SAP for DB2 database names in your environment and their operating system:
	- \_\_\_\_\_\_\_\_\_\_\_\_\_\_\_\_\_ on operating system Linux/Windows.
	- <u>**with the system Linux/Windows.**</u> on operating system Linux/Windows.
	- **LECTER 2018** on operating system Linux/Windows.
	- **v** \_\_\_\_\_\_\_\_\_\_\_\_\_\_\_\_ on operating system Linux/Windows.

Use this command syntax for each SAP Database Server on Linux:

dsmfecc-04.pl --namespace=*name* --applicationusername=*name* --directory=*output directory*

Use this command syntax for each SAP Database Server on Windows:

dsmfecc-04.ps1 -namespace *name* -applicationusername *name* -directory *output directory*

Linux This example queries front-end capacity of the SAP for DB2 database, TESTDB. It identifies the operation with the name FREE. The output file (.XML) is written to the /root/dsmfecc\_out directory:

> su - db2erp > ./dsmfecc-03.pl --namespace=FREE --directory=/root/dsmfecc\_out --applicationentity=TESTDB

- 6. Collect data from any protected SAP for Oracle databases in your environment. Record the SAP for Oracle database names in your environment and their operating system:
	- v \_\_\_\_\_\_\_\_\_\_\_\_\_\_\_\_\_ on operating system Linux/Windows.
	- **v** \_\_\_\_\_\_\_\_\_\_\_\_\_\_\_\_\_\_\_ on operating system Linux/Windows.
	- **v** on operating system Linux/Windows.
	- <u>\_\_\_\_\_\_\_\_\_</u>\_\_\_\_\_\_\_ on operating system Linux/Windows.

Use this command syntax for each SAP Database Server on Linux:

dsmfecc-04.pl --namespace=*name* --applicationusername=*name* --directory=*output directory*

Use this command syntax for each SAP Database Server on Windows:

dsmfecc-04.ps1 -namespace *name* -applicationusername *name* -directory *output directory*

Windows This example queries front-end capacity with the existing database admin account, SYSDBA. It identifies the operation with the name test. The output file (.XML) is written to the current working directory:

> su - oraerp > .\dsmfecc-04.ps1 -namespace test -applicationusername sysdba -directory .

- 7. Collect data from any protected SAP HANA databases in your environment. Record the SAP HANA database names in your environment:
	- \_\_\_\_\_\_\_\_\_\_\_\_\_\_\_\_\_\_\_ SAP HANA database
	- \_\_\_\_\_\_\_\_\_\_\_\_\_\_\_\_\_\_\_ SAP HANA database
	- \_\_\_\_\_\_\_\_\_\_\_\_\_\_\_\_\_\_\_ SAP HANA database
	- \_\_\_\_\_\_\_\_\_\_\_\_\_\_\_\_\_\_\_ SAP HANA database

Use this command syntax for each SAP Database Server on Linux:

dsmfecc-05.pl --applicationusername=*username*

--applicationpassword=*password* --applicationentity=*database number* --namespace=*instance name* --directory=*output directory*

**Linux** This example queries front-end capacity for one SAP HANA This example queries front-end capacity for one SAP HANA database with the HANA instance, vhana05. The output file (.XML) is written to the /tmp/dsmfecc\_out directory:

> ./dsmfecc-05.pl --applicationpassword=manager --namespace=vhana05 --applicationusername=system --applicationentity=1 --directory=/tmp/dsmfecc\_out

- 8. Collect data in your environment from any databases or applications that are | protected by IBM Spectrum Protect Snapshot. Record the name of each | database or application in your environment.
- <u>\_\_\_\_\_\_\_\_\_\_\_\_\_</u> database or application |
- <u>\_\_\_\_\_\_\_\_\_\_\_\_\_</u> database or application |
- <u>\_\_\_\_\_\_\_\_\_\_\_</u>\_\_\_\_\_ database or application | database or application
- <u>\_\_\_\_\_\_\_\_\_\_\_</u>\_\_\_\_\_ database or application |
- <u>\_\_\_\_\_\_\_\_\_\_\_</u>\_\_\_\_\_ database or application | database or application
	- \_\_\_\_\_\_\_\_\_\_\_\_\_\_\_\_ database or application \_\_\_\_\_\_\_\_\_ database or application
- a. Use the following command syntax for each DB2 database that is | protected by IBM Spectrum Protect Snapshoton Linux. You must be the | application instance owner to run this script. |

dsmfecc-15.p1 --namespace=*name* --directory=*output directory* | --applicationentity=*database name* --fcminstance=*instance directory* | --fcmprofile=*path and name of profile* | cmprofile=path and name of profile

b. Use the following command syntax on Linux for each Oracle database | database that is protected by IBM Spectrum Protect Snapshot. You must be | the application instance owner to run this script. |

dsmfecc-16.pl --applicationpassword=*password* --namespace=*name* | --directory=*output directory* --fcminstance=*instance directory* | --fcmprofile=*path and name of profile* | cmprofile=path and name of profile

c. Use the following command syntax on Linux for each Oracle databases | within an SAP environment that is protected by IBM Spectrum Protect | Snapshot. You must be the application instance owner to run this script. |

dsmfecc-17.pl --applicationpassword=*password* --namespace=*name* | --directory=*output directory* --fcminstance=*instance directory* | --fcmprofile=*path and name of profile* | comprofile=path and name of profile

d. Use the Linux or Windows commands for any file systems or custom applications that are protected by IBM Spectrum Protect Snapshot. | d. Use the Linux or Windows commands for any file systems or custom

Use the following command syntax on Linux. You must be the IBM Spectrum Protect Snapshot instance owner to run this script. The file list | I state of that you specify should include the appropriate directories for the state of the state of the state of the state of the state of the state of the state of the state of the state of the state of the state of the protected file system or custom application. | Use the following command syntax on Linux. You must be the IBM

dsmfecc-18.pl --directory=*output directory* --fcminstance=*instance directory* | --fcmprofile=*path and name of profile* --filelist=*path and name of file* |

I see the following command syntax on Windows for each file system or custom application. You must have rights to run the IBM Spectrum Protect | Snapshot command-line interface and Windows administrative commands. |

dsmfecc-18.ps1 \$directory *output directory* \$fcminstance *instance directory* | \$fcmdb *path and name of database* | Signal Stems Stems Stems Stems Apple to the Stems Stems Stems Age of database

e. Use the following command syntax on Linux for each VMware virtual | machine that is protected by IBM Spectrum Protect Snapshot. You must | have rights to run the IBM Spectrum Protect Snapshot command-line | interface. The contract of the contract of the contract of the contract of the contract of the contract of the contract of the contract of the contract of the contract of the contract of the contract of the contract of the example of the contract of the contract of the contract of the contract of the contract of the contract of the contract of the contract of the contract of the contract of the contract of the contract of the contract of the

dsmfecc-19.pl --directory=*output directory* --fcminstance=*instance directory* | --fcmprofile=*path and name of profile* | cmprofile=path and name of profile

f. Use the following command syntax on Windows for each Microsoft | Exchange Server that is protected by IBM Spectrum Protect Snapshot. You | must have rights to run the IBM Spectrum Protect Snapshot command-line | interface and Windows administrative commands. |

dsmfecc-13.ps1 \$namespace *name* \$fcminstance *instance directory* | \$fcmdb *path and name of database* \$directory *output directory*

g. Use the following command syntax on Windows for each Microsoft SQL | Server database that is protected by IBM Spectrum Protect Snapshot. You | must have rights to run the IBM Spectrum Protect Snapshot command-line | interface and run Windows administrative commands. |

dsmfecc-14.ps1 \$applicationentity *SQL instance* \$namespace *name* | \$fcminstance *instance directory* \$fcmdb *path and name of database* | \$directory *output directory*

9. Collect data from any protected active backups (from the IBM Spectrum Protect backup-archive client) for the systems that are managed by IBM Spectrum Protect for Space Management in your environment.

The best practice is to back up files before you migrate them with IBM Spectrum Protect for Space Management. Therefore, IBM Spectrum Protect Suite – Front End measures the active backups for the systems that are managed by IBM Spectrum Protect for Space Management. The IBM Spectrum Protect Extended Edition active backup is used for this measurement.

- If you do not back up files that are migrated with Hierarchical Storage Management, then the premigrated size and migrated size of the migrated files are used when you run the **dsmfecc-08.pl** measurement script.
- If you do back up files that are migrated with Hierarchical Storage Management, then no action is required if you run the IBM Spectrum Protect Extended Edition measurement script.

Use this command syntax for each protected active backup on Linux: dsmfecc-08.pl --namespace=*NODENAME* --applicationentity=*filespace* --directory=*output directory*

**Linux** This example queries front-end capacity for file system This example queries front-end capacity for file system /SMSVT/mmfs1 with IBM Spectrum Protect nodename FOXTROT. The output file (.XML) is written to the /tmp/dsmfecc\_out directory:

> ./dsmfecc-08.pl --namespace=FOXTROT --applicationentity=/SMSVT/mmfs1 --directory=/tmp/dsmfecc\_out

- 10. Collect data from any protected VMware virtual machine in your environment. Record the VMware vCenter Server names in your environment and their operating system:
	- <u>v on operating</u> system Windows.
	- <u>v componenting</u> system Windows.
	- **various** on operating system Windows.
	- <u>w on operating</u> system Windows.

Use this command syntax for each VMware vCenter Server on Windows:

dsmfecc-10.ps1 -applicationusername *VMware vCenter user ID*

-applicationpassword *password*

|

-applicationentity *vCenter Server IP address or name*

-namespace *name* -asnode *nodename* -directory *output directory*

-tsminstall *client installation directory*

-dsmoptpath *path and name of client options file*

Windows This example queries front-end capacity of the protected virtual machines on VMware vCenter christo.mycompany.usa.com. It identifies the operation with the name FREE. The output file (.XML) is written to the current working directory:

> .\dsmfecc-10.ps1 -namespace FREE -directory . -applicationusername administrator -applicationpassword adminpwd -applicationentity christo.mycompany.usa.com –asnode DEV\_DC -dsmoptpath "C:\ProgramFiles\Tivoli\TSM\baclient\dsm.DEV\_DC.opt" -tsminstall "c:\Program Files\Tivoli\TSM\baclient"

- 11. Collect data from any protected Microsoft Hyper-V virtual machine in your environment. Record the Microsoft Hyper-V Server names in your environment:
	- \_\_\_\_\_\_\_\_\_\_\_\_\_\_\_\_ Microsoft Hyper-V Server
	- v \_\_\_\_\_\_\_\_\_\_\_\_\_\_\_ Microsoft Hyper-V Server
	- v \_\_\_\_\_\_\_\_\_\_\_\_\_\_\_ Microsoft Hyper-V Server
	- v \_\_\_\_\_\_\_\_\_\_\_\_\_\_\_ Microsoft Hyper-V Server

Use this command syntax for each Microsoft Hyper-V Server:

dsmfecc-11.ps1 -namespace *name* -directory *output directory*

Windows This example queries front-end capacity with the existing database admin account, SYSDBA. It identifies the operation with the name test. The output file (.XML) is written to the current working directory:

> .\dsmfecc-11.ps1 -namespace test -directory .

# <span id="page-24-0"></span>**Chapter 2. Measuring front-end capacity by script**

Use this procedure to automatically calculate the front-end capacity measurement for your IBM Spectrum Protect Suite – Front End bundled product with a measurement script.

# **Before you begin**

Download and extract the IBM Spectrum Protect Suite – Front End measurement tools from the following FTP download site:

[ftp://public.dhe.ibm.com/storage/tivoli-storage-management/](ftp://public.dhe.ibm.com/storage/tivoli-storage-management/front_end_capacity_measurement_tools) [front\\_end\\_capacity\\_measurement\\_tools.](ftp://public.dhe.ibm.com/storage/tivoli-storage-management/front_end_capacity_measurement_tools)

- v The measurement tools are packaged in the dsmfecc-windows.zip and dsmfecc-linux.tar.gz files.
- v For a list of measurement scripts, see ["IBM Spectrum Protect Suite Front End](#page-8-0) [measurement scripts" on page 3.](#page-8-0)
- The IBM Spectrum Protect server must be version 6.2 (or later).
- v Run the measurement script on any Linux or Windows system in the environment that has the IBM Spectrum Protect backup-archive client installed.
- The IBM Spectrum Protect backup-archive client version must be compatible with IBM Spectrum Protect server version 6.2 (or later). See the *TSM Server-Client Compatibility and Upgrade Considerations* technote for a list of compatible versions:

<http://www.ibm.com/support/docview.wss?uid=swg21053218>

### **About this task**

This task guides you through the steps to run a IBM Spectrum Protect Suite – Front End product measurement script against the IBM Spectrum Protect server or application server. Then, you run the Central Reporting Tool to create a summary report:

### **Procedure**

- 1. Run the measurement script with the required arguments. The script creates an output file (.XML) that contains capacity information for the environment. View the required measurement script arguments in Chapter [4, "Command-line](#page-32-0) [arguments by product," on page 27.](#page-32-0)
- 2. Repeat Step 1 for all IBM Spectrum Protect products that you want to include in the IBM Spectrum Protect Suite – Front End capacity measurement.
- 3. Place all measurement output files (.XML) to a central location, such as a directory on a file server. The Central Reporting Tool parses these files to generate the overall summary report.
- 4. To generate the overall summary report, issue the following Central Reporting Tool command with the required syntax arguments:

dsmfecc --summary --<required\_arguments>

For example, this command: root@blackpearl > ./dsmfecc --summary --customerid=MyShop --directory=/tmp/dsmfecc\_out --format=TXT Generates the following front-end measurement information in the dsmfecc.MyShop.20140420083002.txt file:

![](_page_25_Picture_406.jpeg)

In this example, the number of protected front-end TB is 23688.14 TB.

- 5. To determine the number of front-end TB that are required for IBM Spectrum Protect Suite – Front End licensing, complete one of the following steps:
	- v If the Central Reporting Tool summary output (generated in Step 4) applies to all protected data in your environment, round up the total TB to the nearest whole TB:  $\blacksquare$

23688.14 TB = 23689 TB

The total number of front-end TB that are required for IBM Spectrum Protect Suite – Front End licensing is 23689 TB.

v If application-specific command measurements are also taken, add these measurements to the Central Reporting Tool summary output generated in Step 4: the state of the state of the state of the state of the state of the state of the state of the state of the state of the state of the state of the state of the state of the state of the state of the state of the st

For example, in an environment that contains 10 protected SAP for Oracle databases, the total utilized size for all protected SAP for Oracle databases is 3.48 TB:

a. Add 3.48 TB to the 23688.14 TB identified in the Central Reporting Tool summary output that is generated in Step 6:

3.48 TB + 23688.14 TB = 23691.62 TB

b. Round up the total TB to the nearest whole TB: 23691.62 TB = 23692 TB

The total number of front-end TB that are required for IBM Spectrum Protect Suite – Front End licensing is 23692 TB.

# <span id="page-26-0"></span>**Chapter 3. Measuring front-end capacity manually**

Use this procedure to manually calculate the front-end capacity measurement for your IBM Spectrum Protect Suite – Front End bundled product in a single XML report.

### **Procedure**

- 1. Collect the front-end capacity measurement for your product as described in Chapter [5, "Measure front-end capacity by application-specific command," on](#page-50-0) [page 45.](#page-50-0)
- 2. Run the **dsmfecc --create** command to view the arguments that are required to create the XML output file for the summary report.

The following parameters are available with the **dsmfecc --create** command:

### **namespace** *name*

Specify a name that identifies the measurement operation with the XML output file. This value becomes part of the XML output file name so that you can easily identify the operation.

### **productid** *ID number*

Specify the two-digit ID number associated with the IBM Spectrum Protect Suite – Front End bundled product. For example, product ID 00 identifies IBM Spectrum Protect Extended Edition. See ["IBM Spectrum Protect Suite –](#page-8-0) [Front End measurement scripts" on page 3](#page-8-0) for product ID numbers.

#### **type [BACKUP | ARCHIVE | HSM | FCM]** | type [BACKUP | ARCHIVE | HSM | FCM]

Specify one of the following values:

### **BACKUP**

The number of objects and overall size of the objects to be measured that are related to backup activities in the system. For example, specify this value when you manually create a single report for the IBM Spectrum Protect backup-archive client (IBM Spectrum Protect Suite – Front End component 00).

### **ARCHIVE**

The number of objects and overall size of the objects to be measured that are related to archive activities in the system. For example, specify this value when you manually create a single report for the IBM Spectrum Protect backup-archive client (IBM Spectrum Protect Suite – Front End component 00).

### **HSM**

The number of objects and overall size of objects to be counted that are related to Hierarchical Storage Management activities in the system. For example, specify this value when you manually create a single report for the IBM Spectrum Protect for Space Management client (IBM Spectrum Protect Suite – Front End component 08).

#### **FCM** and the contract of the contract of the contract of the contract of the contract of the contract of the contract of the contract of the contract of the contract of the contract of the contract of the contract of the contra

| state of the number of objects and overall size of the objects to be measured and overall size of the objects to be measured that are related to snapshot activities in the system. For example, | specify this value when you manually create a single report for the IBM Spectrum Protect Snapshot for CAA (IBM Spectrum Protect Suite – | Front End component 17). specify this value when you manually create a single report for the IBM

 $\overline{1}$ |

<span id="page-27-0"></span>![](_page_27_Picture_265.jpeg)

# **Central Reporting Tool**

|

Create a single report .XML file or parse output .XML files to generate the summary report.

# **Syntax**

If you already know your front-end capacity, you can use the following "fastpath" | Central Reporting Tool syntax to create both single .XML reports and a summary | report. |

### $\begin{array}{|c|c|}\n\hline\n\hline\n\hline\n\end{array}$  Linux  $\begin{array}{|c|c|}\n\hline\n\end{array}$

**dsmfecc --fastpath --customerid=***customer user ID* **--directory=***inout and output* | *directory* **--format=**[TXT | CSV | JSON]

### **Windows**

**dsmfecc.exe --fastpath -customerid** *customer user ID* **-directory** *inout and output directory* **-format** [TXT | CSV | JSON]

Use this Central Reporting Tool syntax to create a single report .XML file:

### **Linux**

**dsmfecc --create= --namespace=***name* **--productid=***ID number* [**--type=**BACKUP | | ARCHIVE | HSM | FCM] **--applicationentity=***name* **--numberofobjects=***number of* | *objects* **--size=***size of all objects* **--directory=***output directory* |

#### **Windows**

**dsmfecc.exe --create= --namespace=***name* **--productid=***ID number* [**--type=**BACKUP | | ARCHIVE | HSM | FCM] **--applicationentity=***name* **--numberofobjects=***number of* | *objects* **--size=***size of all objects* **--directory=***output directory* |

Use this Central Reporting Tool syntax to parse output .XML files to generate the summary report:  $\blacksquare$ 

#### **Linux**

**dsmfecc --summary --customerid=***customer* **--directory=***output directory* | **--format=**[CSV | TXT | JSON] [**--reporttype=**TSMSUR | FCMBE | FCMLUN] |

### **Windows**

|

**dsmfecc.exe --summary -customerid** *customer* **-directory** *output directory* **-format** | [CSV | TXT | JSON] [**--reporttype=**TSMSUR | FCMBE | FCMLUN]

### **Parameters**

Linux Each parameter requires two leading dashes (--). Each variable is separated from the parameter with an equal sign (=). There is no space between the equal sign (=) and the variable. For example:

--directory=/tmp/dsmfecc\_out

#### **fastpath**

Create both single .XML reports and a summary report. The summary report uses an asterisk (\*) to identify single reports that are generated with the **fastpath** parameter. For example:

![](_page_28_Picture_406.jpeg)

#### **create** the contract of the contract of the contract of the contract of the contract of the contract of the contract of the contract of the contract of the contract of the contract of the contract of the contract of the c

Create a single XML report.

### **summary**

Parse output .XML files to generate the summary report.

### **customerid** *customer*

Specify a name that identifies the summary report.

### **directory** *output directory*

Specify the directory where all of the measurement script output files (.XML) are located.

#### **format [CSV | TXT | JSON]** |

Specify the summary report file format. You can specify: |

#### **CSV** |

Generates the summary report in comma-separated values (CSV) format. |

#### **TXT** |

Generates the summary report in plain text (.TXT) format. |

#### **JSON** example of the state of the state of the state of the state of the state of the state of the state of the state of the state of the state of the state of the state of the state of the state of the state of the state of the

Generates the summary report in JavaScript Object Notation (.JSON) | format. The contract of the contract of the contract of the contract of the contract of the contract of the contract of the contract of the contract of the contract of the contract of the contract of the contract of the co example of the contract of the contract of the contract of the contract of the contract of the contract of the contract of the contract of the contract of the contract of the contract of the contract of the contract of the

#### **namespace** *name*

Specify a name that identifies the measurement operation with the XML output file. This value becomes part of the XML output file name so that you can easily identify the operation.

#### **productid** *ID number*

Specify the two-digit ID number that is associated with the IBM Spectrum Protect Suite – Front End bundled product. For example, product ID 00 identifies IBM Spectrum Protect Extended Edition. See ["IBM Spectrum Protect](#page-8-0) [Suite – Front End measurement scripts" on page 3](#page-8-0) for product ID numbers.

#### **type [BACKUP | ARCHIVE | HSM | FCM]** | type [BACKUP | ARCHIVE | HSM | FCM]

Specify one of the following values:

### **BACKUP**

The number of objects and overall size of the objects to be measured that are related to backup activities in the system. For example, specify this value when you manually create a single report for the IBM Spectrum Protect backup-archive client (IBM Spectrum Protect Suite – Front End component 00).

#### **ARCHIVE**

The number of objects and overall size of the objects to be measured that are related to archive activities in the system. For example, specify this value when you manually create a single report for the IBM Spectrum Protect backup-archive client (IBM Spectrum Protect Suite – Front End component 00).

#### **HSM**

The number of objects and overall size of objects to be counted that are related to Hierarchical Storage Management activities in the system. For example, specify this value when you manually create a single report for the IBM Spectrum Protect for Space Management client (IBM Spectrum Protect Suite – Front End component 08).

#### **FCM** | **FCM FCM FCM** *CONTEXT CONTEXT CONTEXT CONTEXT CONTEXT CONTEXT CONTEXT CONTEXT CONTEXT CONTEXT CONTEXT CONTEXT CONTEXT CONTEXT CONTEXT CONTEXT CONTEXT*

The number of objects and overall size of the objects to be measured that | are related to snapshot activities in the system. For example, specify this | value when you manually create a single report for the IBM Spectrum Protect Snapshot for CAA (IBM Spectrum Protect Suite – Front End | component 17). | value when you manually create a single report for the IBM Spectrum

#### **applicationentity** *name*

Specify a unique name that is related to the capacity measurement. For

example, specify the file system name or GPFS cluster name. The value exists for reference and does not affect the measurement process.

### **numberofobjects** *number of objects*

Specify the number of objects to include in the single XML report. For example, in an Oracle environment with five database files, specify *5*. For a IBM Spectrum Protect backup-archive client environment with ten million files and directories, specify *10000000*.

### **size** *size of all objects*

Specify the overall size of objects to include in the single XML report. The size is measured in MB. For example, to include 10000000 files, and each file is 1 MB, specify *10000000*.

### **directory** *output directory*

Specify the directory of the output file (.XML) that contains the product measurements. The contract of the contract of the contract of the contract of the contract of the contract of the contract of the contract of the contract of the contract of the contract of the contract of the contract of

#### **reporttype [TSMSUR | FCMBE | FCMLUN]** |

Specify one of the following values: |

#### **TSMSUR Example 2018 TSMSUR TSMSUR**

Creates a summary table that includes the information from IBM Spectrum Protect Suite – Front End single reports and any IBM Spectrum Protect | Snapshot front-end single reports that are not flagged for the TSM integration. | Creates a summary table that includes the information from IBM Spectrum | Shapshot front-end single reports that are not flagged for the TSM denotes the contract of the contract of the contract of the contract of the contract of the contract of the contract of the contract of the contract of the contract of the contract of the contract of the contract of the co

This is the default value if nothing is specified. |

#### **FCMBE** example of the contract of the contract of the contract of the contract of the contract of the contract of the contract of the contract of the contract of the contract of the contract of the contract of the contract of the

Creates a summary table that includes the information from all IBM Spectrum Protect Snapshot back-end single reports. Use this report type to | add the IBM Spectrum Protect Snapshot back-end capacity number to the | IBM Spectrum Protect Suite back-end capacity value reported by the state of the state of BM Spectrum Protect Suite back-end capacity value reported by the Operations Center when IBM Spectrum Protect Snapshot is licensed through the IBM Spectrum Protect Suite back-end bundle. | | Creates a summary table that includes the information from all IBM Operations Center when IBM Spectrum Protect Snapshot is licensed

#### **FCMLUN EXAMPLE 2008 THE SECTION CONTRACT CONTRACT CONTRACT CONTRACT CONTRACT CONTRACT CONTRACT CONTRACT CONTRACT CONTRACT CONTRACT CONTRACT CONTRACT CONTRACT CONTRACT CONTRACT CONTRACT CONTRACT CONTRACT CONTRACT CONTRACT CONTRAC**

Creates a summary table that includes the information from all IBM Spectrum Protect Snapshot LUN single reports. Use this report type to get | a summary of the managed capacity of all IBM Spectrum Protect Snapshot | client instances that are licensed through the standard IBM Spectrum Protect Snapshot front-end license (not licensed through IBM Spectrum Protect Suite or IBM Spectrum Protect Suite – Front End). | Creates a summary table that includes the information from all IBM | client instances that are licensed through the standard IBM Spectrum | The Protect Shapshot front-end license (not licensed through IBM Spectrum

### **Examples**

|

Linux This example generates the summary report for COMPANY. The report is based on all of the measurement script output files in the /tmp/dsmfecc\_out directory. The report is generated in TXT format:

> dsmfecc --customerid=COMPANY --directory=/tmp/dsmfecc\_out --format=TXT

Windows This example generates the summary report for COMPANY. The report is based on all of the measurement script output files in the  $C:\tmtext{dom}\d$ smfecc out directory. The report is generated in CSV format:

> dsmfecc.exe -customerid COMPANY -directory C:\tmp\dsmfecc out -format CSV

# <span id="page-32-0"></span>**Chapter 4. Command-line arguments by product**

Each IBM Spectrum Protect Suite – Front End measurement script requires product-specific parameters.

Information for each product measurement script includes the following information:

- v A description of the measurement script.
- v A syntax diagram of the measurement script.
- v Detailed descriptions of the measurement script parameters.
- v Examples of using the measurement script.

# **IBM Spectrum Protect Extended Edition**

Front-end capacity for the IBM Spectrum Protect Extended Edition product is defined as the active backup for the protected files.

Use the IBM Spectrum Protect Extended Edition measurement script and Central Reporting Tool to measure front-end capacity.

- v If you archive data and it is not backed up, you must manually input the number of total protected TB into the Central Reporting Tool as described in Chapter [3, "Measuring front-end capacity manually," on page 21.](#page-26-0)
- v The active backup consists of the most recently backed up files. This backup is representative of the data that would be recovered to restore the protected files to the latest recovery point.
- v Files that exist at the source (protected server) but are excluded from the backup operation with IBM Spectrum Protect client EXCLUDE options are not measured in active backups. As a result, these excluded files are not included in the measurement for IBM Spectrum Protect Suite – Front End licensing.
- v The measurement for IBM Spectrum Protect Suite Front End licensing does not include the effects of deduplication and compression settings that are applied to the source files. The source state  $\mathcal{L}$  is the source state  $\mathcal{L}$  is the source files.
- v Access to a IBM Spectrum Protect administrative command-line client and all IBM Spectrum Protect servers that contain protected data is required.
- v If your front-end capacity measurement for IBM Spectrum Protect Extended Edition includes the active Lotus Domino database backup, then you do not need to complete the capacity measurement for Data Protection for IBM Domino.
- v If you run the IBM Spectrum Protect backup-archive client inside a Hyper-V or VMware virtual machine guest, and you back up both applications at the virtual machine level and also from the client in guest, the protected files should be measured only once.
- Network data management protocol (NDMP) data is measured as part of the active data with the measurement script that is run against the IBM Spectrum Protect server. NDMP data does not require any additional measurement action.

### **Syntax**

### **Linux**

```
dsmfecc-00.pl --tsmusername=user name --tsmpassword=password
--namespace=[NODENAME | *] --applicationentity=[filespace | *]
--directory=output directory
```
#### **Windows**

**dsmfecc-00.ps1 -tsmusername** *user name* **-tsmpassword** *password* **-namespace** [*NODENAME* | \*] **-applicationentity** [*filespace* | \*] **-directory** *directory*

### **Parameters**

Linux Each parameter requires two leading dashes (--). Each variable is separated from the parameter with an equal sign (=). There is no space between the equal sign (=) and the variable. For example:

--tsmusername=admin

Windows Each parameter requires one leading dash (-). Each variable is separated from the parameter with a space. For example:

-tsmusername admin

#### **tsmusername** *username*

Specify the user name that logs in to the IBM Spectrum Protect server.

#### **tsmpassword** *password*

Specify the password for the user name that logs in to the IBM Spectrum Protect server.

#### **namespace [***NODENAME* **| \*]**

Specify one of the following values:

*NODENAME*

The IBM Spectrum Protect node name in uppercase characters.

**\*** Specify the wildcard character (\*) to query all nodes on the IBM Spectrum Protect server.

### **applicationentity [***filespace* **| \*]**

Specify one of the following values:

### *filespace*

The file system name. This name typically corresponds to the IBM Spectrum Protect filespace name.

Specify the wildcard character (\*) to query all file systems.

#### **directory** *output directory*

Specify the directory to place the output file (.XML) that is generated by the measurement script.

### **Examples**

Linux This example queries front-end capacity for file system /SMSVT/mmfs1 with IBM Spectrum Protect nodename ARVID. The output file (.XML) is written to the /tmp/dsmfecc\_out directory:

```
> ./dsmfecc-00.pl --tsmusername=admin --tsmpassword=admin --namespace=ARVID
--applicationentity=/SMSVT/mmfs1 --directory=/tmp/dsmfecc_out
```
**Windows** This example queries front-end capacity for file system /gpfs1 with IBM This example queries front-end capacity for file system /gpfs1 with IBM Spectrum Protect nodename TANGO. The output file (.XML) is written to the

current working directory. Since the installation of the IBM Spectrum Protect Client is re-locatable the correct installation path and the path to the correct configuration must be used) and the set of the set of the set of the set of the set of the set of the set of the set of the set of the set of the set of the set of the set of the set of the set of the set of the set of the set of the se

```
> .\dsmfecc-00.ps1 -namespace TANGO -directory . -tsmusername admin -tsmpassword admin
-applicationentity /gpfs1 -tsminstall "C:\Program Files\Tivoli\TSM\baclient"
-dsmoptpath "C:\ProgramFiles\Tivoli\TSM\baclient\dsm.FE.opt"
```
# <span id="page-34-0"></span>**IBM Spectrum Protect for Mail**

# **Data Protection for IBM Domino**

Front-end capacity for Data Protection for IBM Domino is defined as the size of the active backups for the protected IBM Domino databases.

Use the Data Protection for IBM Domino measurement script and Central Reporting Tool to measure front-end capacity.

- v The active backup consists of the most recent backup version of each protected database. This backup is representative of the data that would be recovered to restore the protected database to the latest recovery point.
- v Transaction log files are not included in the measurement for IBM Spectrum Protect Suite – Front End licensing.
- v Access to a IBM Spectrum Protect administrative command-line client and all IBM Spectrum Protect servers that contain protected data is required.
- v If you already measured front-end capacity for the active IBM Domino database backup as part of the IBM Spectrum Protect Extended Edition measurement, then you do not need to complete the capacity measurement for Data Protection for IBM Domino.

# **Syntax**

### **Linux**

**dsmfecc-07.pl --tsmusername=***user name* **--tsmpassword=***password* **--namespace=***NODENAME* **--directory=***output directory*

### **Windows**

**dsmfecc-07.ps1 -tsmusername** *user name* **-tsmpassword** *password* **-namespace** *NODENAME* **-directory** *output directory* **tsminstall** *client installation directory* **dsmoptpath** *path and name of client options file*

# **Parameters**

Linux Each parameter requires two leading dashes (--). Each variable is separated from the parameter with an equal sign  $(=)$ . There is no space between the equal sign (=) and the variable. For example:

--tsmusername=admin

Windows Each parameter requires one leading dash (-). Each variable is separated from the parameter with a space. For example:

-tsmusername admin

### **tsmusername** *username*

Specify the user name that logs in to the IBM Spectrum Protect server.

#### **tsmpassword** *password*

Specify the password for the user name that logs in to the IBM Spectrum Protect server.

**namespace** *NODENAME*

Specify the IBM Spectrum Protect node name in uppercase characters.

**directory** *output directory*

Specify the directory to place the output file (.XML) that is generated by the measurement script.

**tsminstall** *client installation directory*

Specify the IBM Spectrum Protect client installation directory.

**dsmoptpath** *path to client options file* Specify the full path and name of the IBM Spectrum Protect client options file.

### **Examples**

Linux This example queries front-end capacity with IBM Spectrum Protect nodename WALTZ. The output file (.XML) is written to the /tmp/dsmfecc\_out directory: which is a set of the set of the set of the set of the set of the set of the set of the set of the set of the set of the set of the set of the set of the set of the set of the set of the set of the set of the se

```
> ./dsmfecc-07.pl --tsmusername=admin --tsmpassword=admin --namespace=WALTZ
--directory=/tmp/dsmfecc_out
```
Windows This example queries front-end capacity with IBM Spectrum Protect nodename XORRON. The output file (.XML) is written to the current working directory: which is a set of the set of the set of the set of the set of the set of the set of the set of the set of the set of the set of the set of the set of the set of the set of the set of the set of the set of the se

```
> .\dsmfecc-07.ps1 -namespace XORRON -directory . -tsmusername admin -tsmpassword admin
-tsminstall "C:\Program Files\Tivoli\TSM\baclient"
-dsmoptpath "C:\ProgramFiles\Tivoli\TSM\baclient\dsm.FE.opt"
```
### **Data Protection for Microsoft Exchange Server**

Front-end capacity for Data Protection for Microsoft Exchange Server is defined as the utilized size of the primary protected Microsoft Exchange Server database.

- v Transaction log files are not included in the measurement for IBM Spectrum Protect Suite – Front End licensing
- IBM Spectrum Protect Suite Front End measures the size of the primary protected Microsoft Exchange Server database only. The recovery, replica, and temporary database sizes do not apply to licensing measurements.
- When Microsoft Exchange Server Database Availability Groups (DAG) are in use, IBM Spectrum Protect Suite – Front End measures the size of the DAG primary copies only.

### **Syntax**

**Windows** 

**dsmfecc-06.ps1 -namespace** *name* **-directory** *directory*

### **Parameters**

Windows Each parameter requires one leading dash (-). Each variable is separated from the parameter with a space. For example:

<span id="page-36-0"></span>-namespace SALSA

### **namespace** *name*

Specify a name that identifies the measurement operation with the XML output file. This value becomes part of the XML output file name so that you can easily identify the operation. For example, specify the Microsoft Exchange Server name or Exchange Server DAG name to identify the server or group whose front-end capacity is being reported.

### **directory** *output directory*

Specify a directory to place the output file (.XML) that is generated by the measurement script.

# **Example**

Windows This example queries front-end capacity and identifies the operation This example queries front-end capacity and identifies the operation with the name STAPLE. The output file (.XML) is written to the current working directory: the contract of the contract of the contract of the contract of the contract of the contract of the contract of the contract of the contract of the contract of the contract of the contract of the contract of the

```
> .\dsmfecc-06.ps1 -namespace STAPLE -directory .
```
# **IBM Spectrum Protect for Databases**

## **Data Protection for Oracle**

Front-end capacity for Data Protection for Oracle is defined as the utilized size of the primary protected Oracle database.

- v Transaction log files are not included in the measurement for IBM Spectrum Protect Suite – Front End licensing.
- v Make sure that the following conditions exist before you attempt this procedure:
	- The ORACLE\_SID environment variable is set correctly.
	- The Oracle database to be measured is open.
- v A connection to the Oracle Server must exist for the Oracle instance owner before you run the measurement script.

### **Syntax**

### **Linux**

**dsmfecc-02.pl --namespace=***name* **--applicationusername=***user name* **--directory=***output directory*

#### **Windows**

**dsmfecc-02.ps1 -namespace** *name* **-applicationusername** *user name* **-directory** *output directory*

### **Parameters**

Linux Each parameter requires two leading dashes (--). Each variable is separated from the parameter with an equal sign (=). There is no space between the equal sign (=) and the variable. For example:

--applicationusername=sysdba

Windows Each parameter requires one leading dash (-). Each variable is separated from the parameter with a space. For example:

-applicationusername sysdba

### **namespace** *name*

Specify a name that identifies the measurement operation with the XML output file. This value becomes part of the XML output file name so that you can easily identify the operation. For example, specify the Oracle server instance to identify the server whose front-end capacity is being reported.

### **applicationusername** *user name*

Specify the user name that logs in to the Oracle database server.

### **directory** *output directory*

Specify a directory to place the output file (.XML) that is generated by the measurement script.

### **Examples**

Linux This example queries front-end capacity with the existing database admin account, SYSDBA. It identifies the operation with the name Test. The output file (.XML) is written to the /tmp/dsmfecc\_out directory:

```
> su - ora
> ./dsmfecc-02.pl --namespace=Test --applicationusername=sysdba
--directory=/tmp/dsmfecc_out
```
Windows This example queries front-end capacity with the existing database admin account, SYSDBA. It identifies the operation with the name test. The output file (.XML) is written to the /tmp/dsmfecc\_out directory:

> .\dsmfecc-02.ps1 -namespace test -applicationusername sysdba -directory .

### **Data Protection for Microsoft SQL Server**

Front-end capacity for Data Protection for Microsoft SQL Server is defined as the utilized size of the primary protected Microsoft SQL Server database.

- v Transaction log files are not included in the measurement for IBM Spectrum Protect Suite – Front End licensing.
- v Replica databases in an AlwaysOn Availability Group (AAG) are not included in the measurement for IBM Spectrum Protect Suite – Front End licensing. Although replica backups might exist, IBM Spectrum Protect Suite – Front End uses the measurement of the primary protected Microsoft SQL Server database only.
- v Run this measurement script in Windows PowerShell. The PowerShell must connect to the Microsoft SQL Server.

### **Syntax**

#### **Windows**

**dsmfecc-01.ps1 -namespace** *name* **-applicationentity** *database* **-directory** *output directory*

## <span id="page-38-0"></span>**Parameters**

### **namespace** *name*

Specify a name that identifies the measurement operation with the XML output file. This value becomes part of the XML output file name so that you can easily identify the operation. For example, specify the Microsoft SQL Server name or availability group name to identify the server or group whose front-end capacity is being reported.

### **applicationentity** *database*

Specify the Microsoft SQL Server database to measure.

### **directory** *output directory*

Specify a directory to place the output file (.XML) that is generated by the measurement script.

### **Example**

Windows This example queries front-end capacity of the current Microsoft SQL Server database. It identifies the operation with the name peter. The output file (.XML) is written to the current working directory:

```
> .\dsmfecc-01.ps1 -applicationentity "." -namespace peter -directory .
```
# **IBM Spectrum Protect for Enterprise Resource Planning**

# **Data Protection for SAP for DB2**

Front-end capacity for Data Protection for SAP for DB2 is defined as the utilized size of the primary protected SAP for DB2 database.

Transaction log files are not included in the measurement for IBM Spectrum Protect Suite – Front End licensing.

### **Syntax**

#### **Linux**

**dsmfecc-03.pl --namespace=***name* **--applicationentity=***filespace* **--directory=***output directory*

#### **Windows**

**dsmfecc-03.ps1 -namespace** *name* **-applicationentity** *filespace* **-directory** *output directory*

### **Parameters**

Linux Each parameter requires two leading dashes (--). Each variable is separated from the parameter with an equal sign  $(=)$ . There is no space between the equal sign (=) and the variable. For example:

--namespace=test

Windows Each parameter requires one leading dash (-). Each variable is separated from the parameter with a space. For example: -namespace test

#### SAP and the state of the state of the state of the state of the state of the state of the state of the state of the state of the state of the state of the state of the state of the state of the state of the state of the st

### **namespace** *name*

Specify a name that identifies the measurement operation with the XML output file. This value becomes part of the XML output file name so that you can easily identify the operation. For example, specify a name to identify the SAP Database Server whose front-end capacity is being reported.

### **applicationentity** *database*

Specify the SAP for DB2 database to measure.

### **directory** *output directory*

Specify a directory to place the output file (.XML) that is generated by the measurement script.

### **Examples**

Linux This example queries front-end capacity of the SAP for DB2 database, TESTDB. It identifies the operation with the name FREE. The output file (.XML) is written to the /root/dsmfecc\_out directory:

```
> su - db2erp
> ./dsmfecc-03.pl --namespace=FREE --directory=/root/dsmfecc_out --applicationentity=TESTDB
```
Windows This example queries front-end capacity of the SAP for DB2 database, TESTDB. It identifies the operation with the name test. The output file (.XML) is written to the current working directory:

```
> .\dsmfecc-03.ps1 -namespace test -directory . -applicationentity=TESTDB
```
## **Data Protection for SAP for Oracle**

Front-end capacity for Data Protection for SAP for Oracle is defined as the utilized size of the primary protected SAP for Oracle database.

Transaction log files are not included in the measurement for IBM Spectrum Protect Suite – Front End licensing.

Make sure that the following conditions exist before you attempt this procedure:

- The ORACLE\_SID environment variable is set correctly.
- The SAP for Oracle database to be measured is open.

### **Syntax**

#### **Linux**

**dsmfecc-04.pl --namespace=***name* **--applicationusername=***name* **--directory=***output directory*

#### **Windows**

**dsmfecc-04.ps1 -namespace** *name* **-applicationusername** *name* **-directory** *output directory*

## **Parameters**

Linux Each parameter requires two leading dashes (--). Each variable is separated from the parameter with an equal sign  $(=)$ . There is no space between the equal sign (=) and the variable. For example:

```
--namespace=test
```
Windows Each parameter requires one leading dash (-). Each variable is separated from the parameter with a space. For example:

-namespace test

#### **namespace** *name*

Specify a name that identifies the measurement operation with the XML output file. This value becomes part of the XML output file name so that you can easily identify the operation. For example, specify a name to identify the SAP Database Server whose front-end capacity is being reported.

### **applicationusername** *name*

Specify the user name that logs in to the SAP for Oracle database server.

### **directory** *output directory*

Specify a directory to place the output file (.XML) that is generated by the measurement script.

### **Examples**

Linux This example queries front-end capacity with the existing database admin account, SYSDBA. It identifies the operation with the name test. The output file (.XML) is written to the /tmp/dsmfecc\_out directory:

```
> su - oraerp
> ./dsmfecc-04.pl --namespace=test --applicationusername=sysdba
--directory=/tmp/dsmfecc_out
```
Windows This example queries front-end capacity with the existing database admin account, SYSDBA. It identifies the operation with the name test. The output file (.XML) is written to the current working directory:

```
> su - oraerp
> .\dsmfecc-04.ps1 -namespace test -applicationusername sysdba -directory .
```
# **Data Protection for SAP HANA**

Front-end capacity for Data Protection for SAP HANA is defined as the utilized size of the protected SAP HANA database.

Transaction log files are not included in the measurement for IBM Spectrum Protect Suite – Front End licensing.

### **Syntax**

#### **Linux**

**dsmfecc-05.pl --applicationusername=***username* **--applicationpassword=***password* **--applicationentity=***database number* **--namespace=** *instance name* **--directory=***output directory*

# <span id="page-41-0"></span>**Parameters**

Linux Each parameter requires two leading dashes (--). Each variable is separated from the parameter with an equal sign (=). There is no space between the equal sign (=) and the variable. For example: --namespace=vhana **namespace** *instance name* Specify the instance name of the SAP HANA database to measure. **applicationusername** *user name*

# Specify the user name that logs in to the SAP HANA server.

### **applicationpassword** *password*

Specify the password for the user name that logs in to the SAP HANA server.

### **applicationentity** *database number*

Specify the number of the SAP HANA database to measure.

### **directory** *output directory*

Specify a directory to place the output file (.XML) that is generated by the measurement script.

### **Example**

Linux This example queries front-end capacity for one SAP HANA database with the HANA instance, vhana05. The output file (.XML) is written to the /tmp/dsmfecc\_out directory:

```
> ./dsmfecc-05.pl --applicationpassword=manager --namespace=vhana05
 -applicationusername=system --applicationentity=1 --directory=/tmp/dsmfecc_out
```
# **IBM Spectrum Protect Snapshot** |

![](_page_41_Picture_235.jpeg)

#### **Microsoft Exchange Server databases protected by IBM Spectrum Protect Snapshot If the Supersylve Controller Microsoft Exchange Server databases protected by IBM Spectrum Protect Snapshot**

Prerequistes: which is a set of the set of the set of the set of the set of the set of the set of the set of the set of the set of the set of the set of the set of the set of the set of the set of the set of the set of the | The Presequistes: The Presequistes: The Presequistes: The Presequistes: The Presequistes: The Presequistes: The Presequistes: The Presequistes: The Presequistes: The Presequistes: The Presequistes: The Presequistes: The

- v You must have rights to run the IBM Spectrum Protect Snapshot command-line | Interface and run Windows administrative commands.
- v You must use Windows PowerShell version 3 or higher. |

#### **Syntax** design to the syntax of the syntax of the syntax of the syntax of the syntax of the syntax of the syntax of the syntax of the syntax of the syntax of the syntax of the syntax of the syntax of the syntax of the syntax of th

#### **Windows** windows and the contract of the contract of the contract of the contract of the contract of the contract of the contract of the contract of the contract of the contract of the contract of the contract of the contract of th

**dsmfecc-13.ps1 \$namespace** *name* **\$fcminstance** *instance directory* **\$fcmdb** *path and* | *name of database* **\$directory** *output directory* |

#### **Parameters** design and **Parameters** and the contract of the contract of the contract of the contract of the contract of the contract of the contract of the contract of the contract of the contract of the contract of the contract of th

| Mindows | Each parameter requires a leading dollar-sign symbol (\$). Each variable is separated from the parameter with a space. For example: | \$namespace test |

**namespace** *name* **namespace** name and the contract of the contract of the contract of the contract of the contract of the contract of the contract of the contract of the contract of the contract of the contract of the contract of the contr

Specify a name that identifies the measurement operation with the XML output | file. This value becomes part of the XML output file name so that you can | easily identify the operation. |

**fcminstance** *instance directory* | forminitance instance directory

Specify the directory of the IBM Spectrum Protect Snapshot instance that | contains the database to measure. |

- **fcmdb** *path and name of database* Specify the full path and name of the database to measure. | | **fcmdb** path and name of database
- **directory** *output directory* | directory output directory

Specify a directory to place the output file (.XML) that is generated by the | measurement script. | measurement script.

#### **Microsoft SQL Server databases protected by IBM Spectrum Protect Snapshot** I Microsoft SQL Server databases protected by IBM Spectrum **Protect Snapshot**

Prerequistes: which is a set of the set of the set of the set of the set of the set of the set of the set of the set of the set of the set of the set of the set of the set of the set of the set of the set of the set of the | The Presequistes: The Presequistes: The Presequistes: The Presequistes: The Presequistes: The Presequistes: The Presequistes: The Presequistes: The Presequistes: The Presequistes: The Presequistes: The Presequistes: The

- v You must have rights to run the IBM Spectrum Protect Snapshot command-line | Interface and run Windows administrative commands.
- v You must use Windows PowerShell version 3 or higher. |

#### **Syntax** design to the syntax of the syntax of the syntax of the syntax of the syntax of the syntax of the syntax of the syntax of the syntax of the syntax of the syntax of the syntax of the syntax of the syntax of the syntax of th

#### **Windows** windows and the contract of the contract of the contract of the contract of the contract of the contract of the contract of the contract of the contract of the contract of the contract of the contract of the contract of th

 $\overline{1}$ |

**dsmfecc-14.ps1 \$applicationentity** *SQL instance* **\$namespace** *name* **\$fcminstance** | *instance directory* **\$fcmdb** *path and name of database* **\$directory** *output directory* |

#### **Parameters** design and **Parameters** and the contract of the contract of the contract of the contract of the contract of the contract of the contract of the contract of the contract of the contract of the contract of the contract of th

| Mindows | Each parameter requires a leading dollar-sign symbol (\$). Each variable is separated from the parameter with a space. For example: | \$namespace test

#### **applicationentity** *SQL instance* | applicationentity SQL instance

Specify the Microsoft SQL Server instance to measure. |

#### **namespace** *name* example and the contract of the contract of the contract of the contract of the contract of the contract of the contract of the contract of the contract of the contract of the contract of the contract of the contract of th

Specify a name that identifies the measurement operation with the XML output | file. This value becomes part of the XML output file name so that you can | easily identify the operation. |

#### **fcminstance** *instance directory* | forminitance instance directory

Specify the directory of the IBM Spectrum Protect Snapshot instance that | contains the database to measure. |

#### **fcmdb** *path and name of database* | **fcmdb** path and name of database

Specify the full path and name of the database to measure. |

#### **directory** *output directory* | directory output directory

Specify a directory to place the output file (.XML) that is generated by the | measurement script. | measurement script.

### **DB2 databases protected by IBM Spectrum Protect Snapshot** |

Prerequisite: You must be the application instance owner to run this script. |

#### **Syntax** design to the syntax of the syntax of the syntax of the syntax of the syntax of the syntax of the syntax of the syntax of the syntax of the syntax of the syntax of the syntax of the syntax of the syntax of the syntax of th

#### **Linux** experience of the contract of the contract of the contract of the contract of the contract of the contract of the contract of the contract of the contract of the contract of the contract of the contract of the contract of

**dsmfecc-15.p1 --namespace=***name* **--directory=***output directory* | **--applicationentity=***database name* **--fcminstance=***instance directory* | **--fcmprofile=***path and name of profile* | composinglently 1-forms --forms in the spath and name of profile

#### **Parameters** decreased and **Parameters** and the contract of the contract of the contract of the contract of the contract of the contract of the contract of the contract of the contract of the contract of the contract of the contract of

| Communism Cach parameter requires two leading dashes (--). Each variable is separated from the parameter with an equal sign (=). There is no space between | the equal sign (=) and the variable. For example: |

--tsmusername=admin | contract to the contract of the contract of the contract of the contract of the contract of the contract of the contract of the contract of the contract of the contract of the contract of the contract of the contract of

#### **namespace** *name* example and the contract of the contract of the contract of the contract of the contract of the contract of the contract of the contract of the contract of the contract of the contract of the contract of the contract of th

Specify a name that identifies the measurement operation with the XML output | file. This value becomes part of the XML output file name so that you can | easily identify the operation. |

#### **directory** *output directory* | directory output directory

Specify a directory to place the output file (.XML) that is generated by the | measurement script. | measurement script.

#### **--applicationentity=***database name* Specify the name of the database to measure. | | capplicationentity=database name

#### **fcminstance** *instance directory* | faminizance instance directory

Specify the directory of the IBM Spectrum Protect Snapshot instance that | contains the database to measure. |

#### **--fcmprofile=***path and name of profile* | cmprofile=path and name of profile

Specify the full full path and name of your IBM Spectrum Protect Snapshot | profile configuration file.

# **Oracle databases protected by IBM Spectrum Protect Snapshot** |

Use this command for Oracle databases that are outside of an SAP environment. | Use the script command specified in "Oracle databases within an SAP environment | that are protected by IBM Spectrum Protect Snapshot" for Oracle databases within | an SAP environment. | an SAP environment.

Prerequisite: You must be the application instance owner to run this script. |

#### **Syntax** design to the syntax of the syntax of the syntax of the syntax of the syntax of the syntax of the syntax of the syntax of the syntax of the syntax of the syntax of the syntax of the syntax of the syntax of the syntax of th

#### **Linux** experience of the contract of the contract of the contract of the contract of the contract of the contract of the contract of the contract of the contract of the contract of the contract of the contract of the contract of

**dsmfecc-16.p1 --applicationpassword=***password* **--namespace=***name* | **--directory=***output directory* **--fcminstance=***instance directory* **--fcmprofile=***path and* | *name of profile* example of profile and the contract of profile and the contract of profile and the contract of profile and the contract of profile and the contract of profile and the contract of profile and the contract of profile and the

#### **Parameters** design to the **Parameters** of the contract of the contract of the contract of the contract of the contract of the contract of the contract of the contract of the contract of the contract of the contract of the contract of

| Communism Cach parameter requires two leading dashes (--). Each variable is I separated from the parameter with an equal sign (=). There is no space between the equal sign (=) and the variable. For example: |

--tsmusername=admin example to the contract of the contract of the contract of the contract of the contract of the contract of the contract of the contract of the contract of the contract of the contract of the contract of the contract of the

#### **applicationpassword** *password* | applicationpassword password

Specify the password for the user name that logs in to the database. |

#### **namespace** *name* example and the manufacture of the manufacture of the manufacture of the manufacture of the manufacture of the manufacture of the manufacture of the manufacture of the manufacture of the manufacture of the manufacture of t

Specify a name that identifies the measurement operation with the XML output | file. This value becomes part of the XML output file name so that you can | easily identify the operation. |

#### **directory** *output directory* | directory output directory

Specify a directory to place the output file (.XML) that is generated by the | measurement script. | measurement script.

#### **fcminstance** *instance directory* | forminitance instance directory

Specify the directory of the IBM Spectrum Protect Snapshot instance that | contains the database to measure. |

#### **--fcmprofile=***path and name of profile* | comprofile=path and name of profile

Specify the full full path and name of your IBM Spectrum Protect Snapshot | profile configuration file. |

## **Oracle databases within an SAP environment that are protected** | **by IBM Spectrum Protect Snapshot** |

Use this command for Oracle databases within an SAP environment. Use the script | command specified in "Oracle databases protected by IBM Spectrum Protect | Snapshot" for Oracle databases that reside outside an SAP environment. |

Prerequisite: You must be the application instance owner to run this script. |

#### **Syntax** design to the syntax of the syntax of the syntax of the syntax of the syntax of the syntax of the syntax of the syntax of the syntax of the syntax of the syntax of the syntax of the syntax of the syntax of the syntax of th

#### Linux experience of the contract of the contract of the contract of the contract of the contract of the contract of the contract of the contract of the contract of the contract of the contract of the contract of the contract of

 $\overline{1}$ |

**dsmfecc-17.p1 --applicationpassword=***password* **--namespace=***name* |

**--directory=***output directory* **--fcminstance=***instance directory* **--fcmprofile=***path and* | *name of profile*

#### **Parameters** decreased and **Parameters** and the contract of the contract of the contract of the contract of the contract of the contract of the contract of the contract of the contract of the contract of the contract of the contract of

![](_page_45_Picture_310.jpeg)

| Mindows | Each parameter requires a leading dollar-sign symbol (\$). Each variable is separated from the parameter with a space. For example: | \$namespace test

 $\overline{\phantom{a}}$ 

<span id="page-46-0"></span>![](_page_46_Picture_442.jpeg)

# **IBM Spectrum Protect for Space Management**

 $\overline{\phantom{a}}$ |

> The best practice is to back up files before you migrate them with IBM Spectrum Protect for Space Management. Therefore, IBM Spectrum Protect Suite – Front End measures the active backups for the systems that are managed by IBM Spectrum Protect for Space Management. The IBM Spectrum Protect Extended Edition active backup is used for this measurement.

- If you do not back up files that are migrated with Hierarchical Storage Management, then the premigrated size and migrated size of the migrated files are used when you run the **dsmfecc-08.pl** measurement script.
- v If you do back up files that are migrated with Hierarchical Storage Management, then no action is required if you run the IBM Spectrum Protect Extended Edition measurement script.

<span id="page-47-0"></span>**Note:** If you use IBM Spectrum Protect for Space Management with IBM Spectrum Protect Backup-Archive Client to restore files in stub format, use the IBM Spectrum Protect for Space Management reconcile function to correct the front-end | capacity numbers after the stub restore has finished. | Note: If you use IBM Spectrum Protect for Space Management with IBM Spectrum Protect Backup-Archive Client to restore files in stub format, use the IBM

### **Syntax**

|

### **Linux**

**dsmfecc-08.pl --namespace=***NODENAME* **--applicationentity=***filespace* **--directory=***output directory*

### **Parameters**

Linux Each parameter requires two leading dashes (--). Each variable is separated from the parameter with an equal sign (=). There is no space between the equal sign (=) and the variable. For example:

```
--namespace=NODE3
```

```
namespace NODENAME
```
Specify the IBM Spectrum Protect node name in uppercase characters.

### **applicationentity** *filespace*

Specify the file system mount point.

### **directory** *output directory*

Specify a directory to place the output file (.XML) that is generated by the measurement script.

### **Example**

Linux This example queries front-end capacity for file system /SMSVT/mmfs1 with IBM Spectrum Protect nodename FOXTROT. The output file (.XML) is written to the /tmp/dsmfecc\_out directory:

```
> ./dsmfecc-08.pl --namespace=FOXTROT --applicationentity=/SMSVT/mmfs1
--directory=/tmp/dsmfecc_out
```
# **IBM Spectrum Protect for Virtual Environments**

# **Data Protection for VMware**

Front-end capacity for Data Protection for VMware is defined as the utilized size of the protected VMware virtual machines.

When Data Protection for VMware protects a virtual machine that contains file system or application-specific agents that are also running backup operations, the following situation occurs:

- v The number of TB measured for the virtual machine that is running file system or application-specific agents is also reported through active backup measurements for file system clients or through procedures that are used to measure protected application data.
- v You can remove the measurement that is reported for file system clients or protected application data; the data that is gathered through the Data Protection for VMware measurement includes this data.

VMware vSphere PowerCLI must be installed on the system where the Data Protection for VMware measurement script is issued.

### **Syntax**

### Windows

```
dsmfecc-10.ps1 -applicationusernameVMware vCenter user ID
-applicationpassword password -applicationentity vCenter Server IP address or
name -namespace name -asnode NODENAME -directory output directory
-tsminstall client installation directory -dsmoptpath path and name of client options file
```
### **Parameters**

Windows Each parameter requires one leading dash (-). Each variable is separated from the parameter with a space. For example:

```
-namespace test
```
### **namespace** *name*

Specify a name that identifies the measurement operation with the XML output file. This value becomes part of the XML output file name so that you can easily identify the operation.

- **applicationusername** *VMware vCenter user ID* Specify the vCenter user ID.
- **applicationpassword** *vCenter password*

Specify the vCenter password for the user ID that logs in to the vCenter.

**applicationentity** *vCenter Server IP address or name*

Specify the vCenter Server IP address or name.

**asnode** *NODENAME*

Specify the IBM Spectrum Protect node name in uppercase characters.

### **directory** *output directory*

Specify a directory to place the output file (.XML) that is generated by the measurement script.

**tsminstall** *client installation directory* Specify the IBM Spectrum Protect client installation directory.

### **dsmoptpath** *path to client options file*

Specify the full path and name of the IBM Spectrum Protect client options file.

### **Example**

Windows This example queries front-end capacity of the protected virtual machines on VMware vCenter christo.mycompany.usa.com. It identifies the operation with the name FREE. The output file (.XML) is written to the current working directory:

```
> .\dsmfecc-10.ps1 -namespace FREE -directory . -applicationusername administrator
-applicationpassword adminpwd -applicationentity christo.mycompany.usa.com –asnode DEV_DC
-dsmoptpath "C:\ProgramFiles\Tivoli\TSM\baclient\dsm.DEV_DC.opt"
-tsminstall "c:\Program Files\Tivoli\TSM\baclient"
```
# **Data Protection for Microsoft Hyper-V**

## **Syntax**

Front-end capacity for Data Protection for Microsoft Hyper-V is defined as the utilized size of the protected virtual machines.

```
Windows
```
**dsmfecc-11.ps1 -namespace** *name* **-directory** *output directory*

**Restriction:** You must run dsmfecc-11.ps1 from an account with administrator rights.

### **Parameters**

Windows Each parameter requires one leading dash (-). Each variable is separated from the parameter with a space. For example:

-namespace test

### **namespace** *name*

Specify a name that identifies the measurement operation with the XML output file. This value becomes part of the XML output file name so that you can easily identify the operation.

### **directory** *output directory*

Specify a directory to place the output file (.XML) that is generated by the measurement script.

### **Example**

Windows This example queries front-end capacity with the existing database admin account, SYSDBA. It identifies the operation with the name test. The output file (.XML) is written to the current working directory:

> .\dsmfecc-11.ps1 -namespace test -directory .

# <span id="page-50-0"></span>**Chapter 5. Measure front-end capacity by application-specific command**

If a measurement script is not available, calculate the front-end capacity measurement with an application-specific command. A step-by-step procedure is provided. The contract of the contract of the contract of the contract of the contract of the contract of the contract of the contract of the contract of the contract of the contract of the contract of the contract of the

# **IBM Spectrum Protect for Databases**

# **Data Protection for Microsoft SQL Server**

Front-end capacity for Data Protection for Microsoft SQL Server is defined as the utilized size of the primary protected Microsoft SQL Server database.

This procedure documents how to manually calculate the front-end capacity measurement with **sp spaceused**. To calculate this measurement with a measurement script, follow the instructions in Chapter [2, "Measuring front-end](#page-24-0) [capacity by script," on page 19.](#page-24-0)

- The utilized size is obtained by adding the space that is used by data (data) and the space that is used by indexes (index\_size) for each protected Microsoft SQL Server database. These values are reported by issuing sp spaceused for each protected Microsoft SQL Server database. You can issue **sp\_spaceused** with the public role. The contract of the contract of the contract of the contract of the contract of the contract of the contract of the contract of the contract of the contract of the contract of the contract of the contract of t
- v Transaction log files are not included in the measurement for IBM Spectrum Protect Suite – Front End licensing.
- v Replica databases in an AlwaysOn Availability Group (AAG) are not included in the measurement for IBM Spectrum Protect Suite – Front End licensing. Although replica backups might exist, IBM Spectrum Protect Suite – Front End uses the measurement of the primary protected Microsoft SQL Server database only.
- 1. Issue **sp\_spaceused** for each protected Microsoft SQL Server database in the environment. For example:

USE [AdventureWorks2012] GO EXEC sp\_spaceused GO

In this example, the following sizes display for database AdventureWorks2012:

![](_page_51_Picture_275.jpeg)

- 2. To determine the utilized size of the database AdventureWorks2012, add the data and index\_size values:
	- database\_size: Database size (data files + log files) =  $205.75 MB$
	- unallocated space: Space that is not reserved for use either by data or log files (Space Available) =  $14.95 \text{ MB}$
	- reserved: Space that is reserved for use by data and log files =  $190.05$ **MB**
	- data: Space used by data = 97016 KB/1024 = 94.74 MB
	- $index_size: Space used by indexes = 88048 KB/1024 = 85.99 MB$
	- unused: Portion of the reserved space, which is not yet used = 9544  $KB/1024 = 9.32 MB$

94.74 + 85.99 = 180.73 MB

In this example, the utilized size of the primary protected Microsoft SQL Server database (AdventureWorks2012) is 180.73 MB. Convert this value to GB: 180.73 MB / 1024 = .18 GB

- 3. Repeat Step 1 and Step 2 for each protected SQL Server database in the environment. Make sure to convert each utilized size value to GB.
- 4. To determine the number of front-end TB that are required for IBM Spectrum Protect Suite – Front End licensing, complete these steps:
	- a. Add the utilized size value (in GB) for each protected database:

 $\lceil$ AdventureWorks2012 $\rceil$  94.74 (data) + 85.99 (index size) = 180.73 MB (.18 GB) [HR2013] 495.91 (data) + 202.71 (index size) =  $\overline{6}98.62$  MB (.68 GB) [FinInv2013] 713.65 (data) + 298.47 (index\_size) = 1012.12 MB (.99 GB) [IntComm2014] 689.11 (data) + 389.04 (index\_size) = 1078.15 MB (1.1 GB)  $[FactUpgrd2014] 865.09 (data) + 315.88 (index size) = 1180.97 MB (1.2 GB)$ 

The total utilized size for all protected Microsoft SQL Server databases is 4.15 GB.

b. Convert the total utilized size from GB to TB:

4.15 GB / 1024 = .004 TB

c. Add the total protected TB to the overall IBM Spectrum Protect Suite – Front End capacity measurement with one of the following methods:

- Manually input the number of total protected TB into the Central Reporting Tool as described in Chapter [3, "Measuring front-end capacity](#page-26-0) [manually," on page 21.](#page-26-0)
- <span id="page-52-0"></span>v Consolidate the total protected TB output into a format of your choice. | Combine these results with the automated Central Reporting Tool output | (.TXT/.CSV/.JSON) to represent the overall number of TB to license with | IBM Spectrum Protect Suite – Front End.

# **Data Protection for Oracle**

|

Front-end capacity for Data Protection for Oracle is defined as the utilized size of the primary protected Oracle database.

This procedure documents how to manually calculate the front-end capacity measurement with **select sum** command. To calculate this measurement with a measurement script, follow the instructions in Chapter [2, "Measuring front-end](#page-24-0) [capacity by script," on page 19.](#page-24-0)

- The utilized size is identified by the value of the size of dba segments option that is reported by the **select sum** SQLPlus statement for each primary protected Oracle database.
- v Transaction log files are not included in the measurement for IBM Spectrum Protect Suite – Front End licensing.
- v Make sure that the following conditions exist before you attempt this procedure: – The ORACLE\_SID environment variable is set correctly.
	- The Oracle database to be measured is open.
- 1. As the Oracle instance owner, issue the **select sum** SQLPlus statement for the primary protected Oracle database in the environment. For example: SELECT SUM(bytes)/1024/1024 "Meg" FROM dba\_segments;

The following output is returned for the Oracle database:

```
bash-3.00$ sqlplus / as sysdba
SQL*Plus: Release 11.1.0.7.0 - Production on Fri May 9 21:51:42 2014
Copyright (c) 1982, 2008, Oracle. All rights reserved.
Connected to:
Oracle Database 11g Enterprise Edition Release 11.1.0.7.0 - 64bit Production
With the Partitioning, OLAP, Data Mining and Real Application Testing options
SQL> SELECT SUM(bytes)/1024/1024 "Meg" FROM dba_segments;
  Meg and the contract of the contract of the contract of the contract of the contract of the contract of the contract of the contract of the contract of the contract of the contract of the contract of the contract of the co
---------
6864275632.351563
```
- 2. To determine the utilized size of the database, select from the dba\_segments view. In this example, the utilized size of the primary protected Oracle database is *6864275632.351563* bytes. Convert this value to GB: 6864275632.351563 MB / 1024 = 6703394.17 GB
- 3. Repeat Step 1 and Step 2 for each primary protected Oracle database in the environment. Make sure to convert each utilized size value to GB.
- 4. To determine the number of front-end TB that are required for IBM Spectrum Protect Suite – Front End licensing, complete these steps:

<span id="page-53-0"></span>a. Add the utilized size value (in GB) for each protected database:

[FinArch] 6703394.17 GB [Facilities] 19.62 GB [InvestA] 86.92 GB [HRfinan] 108.65 GB [Consumer] 121.91 GB

The total utilized size for all protected Oracle databases is 6703731.27 GB.

b. Convert the total utilized size from GB to TB:

6703731.27 GB /1024 = 6546.61 TB

- c. Add the total protected TB to the overall IBM Spectrum Protect Suite Front End capacity measurement with one of the following methods:
	- Manually input the number of total protected TB into the Central Reporting Tool as described in Chapter [3, "Measuring front-end capacity](#page-26-0) [manually," on page 21.](#page-26-0)
- v Consolidate the total protected TB output into a format of your choice. | Combine these results with the automated Central Reporting Tool output | (.TXT/.CSV/.JSON) to represent the overall number of TB to license with | IBM Spectrum Protect Suite – Front End.

# **IBM Spectrum Protect for Enterprise Resource Planning**

|

Front-end capacity for IBM Spectrum Protect for Enterprise Resource Planning is defined as the utilized size of the primary protected database.

### **Data Protection for SAP for DB2**

This procedure documents how to manually calculate the front-end capacity measurement with GET DBSIZE INFO command. To calculate this measurement with a measurement script, follow the instructions in Chapter [2, "Measuring front-end](#page-24-0) [capacity by script," on page 19.](#page-24-0)

- The utilized size is identified by the value of the database size option that is reported by the **GET\_DBSIZE\_INFO** command for the primary protected SAP for DB2 database.
- v Transaction log files are not included in the measurement for IBM Spectrum Protect Suite – Front End licensing.
- 1. As the DB2 instance owner, issue the **GET DBSIZE\_INFO** command for each protected SAP for DB2 database in the environment. For example: db2as2@acsprod1:/db2/AS2>db2 "call get\_dbsize\_info(?,?,?,-1)"

In this example, the following size displays for the SAP for DB2 database AS2:

```
db2as2@acsprod1:/db2/AS2>db2 connect to as2
Database Connection Information
Database server = DB2/A1X64 \cdot 10.1.2SQL authorization ID = DB2AS2
Local database alias = AS2
db2as2@acsprod1:/db2/AS2>db2 "call get_dbsize_info(?,?,?,-1)"
Value of output parameters
--------------------------
Parameter Name : SNAPSHOTTIMESTAMP
Parameter Value : 2014-05-09-22.21.13.645735
Parameter Name : DATABASESIZE
Parameter Value : 356594432376
Parameter Name : DATABASECAPACITY
Parameter Value : 479773184423
Return Status = 0
```
2. To determine the utilized size for the SAP for DB2 database AS2, use Parameter Value for parameter DATBASESIZE. In this example, the value is *356594432376* bytes. Convert this value to GB:

```
356594432376 / 1024 = 348236750.37 KB
348236750.37 / 1024 = 340074.95 MB
```

```
340074.95 / 1024 = 332.1 GB
```
In this example, the utilized size of the primary protected SAP for DB2 database is 332.1 GB.

- 3. Repeat Step 1 and Step 2 for each protected SAP for DB2 database in the environment. Make sure to convert each utilized size value to GB.
- 4. To determine the number of front-end TB that are required for IBM Spectrum Protect Suite – Front End licensing, complete these steps:
	- a. Add the utilized size value (in GB) for each protected database:
		- [AS2] 332.1 GB [AS3] 119.62 GB [AS4] 281.87 GB [AS5] 518.51 GB [AS6] 611.79 GB

 $\mathbf{I}$ |

The total utilized size for all protected SAP for DB2 databases is 1863.89 GB.

b. Convert the total utilized size from GB to TB:

1863.89 GB /1024 = 1.82 TB

- c. Add the total protected TB to the overall IBM Spectrum Protect Suite Front End capacity measurement with one of the following methods:
	- Manually input the number of total protected TB into the Central Reporting Tool as described in Chapter [3, "Measuring front-end capacity](#page-26-0) [manually," on page 21.](#page-26-0)
- v Consolidate the total protected TB output into a format of your choice. | Combine these results with the automated Central Reporting Tool output | (.TXT/.CSV/.JSON) to represent the overall number of TB to license with | IBM Spectrum Protect Suite – Front End.

# **Data Protection for SAP HANA**

This procedure documents how to manually calculate the front-end capacity measurement with the **select sum** SQLPlus statement. To calculate this measurement with a measurement script, follow the instructions in [Chapter](#page-24-0) 2, ["Measuring front-end capacity by script," on page 19.](#page-24-0)

- The utilized size is identified by the value of the allocated page size option that is reported by the **select sum** SQLPlus statement for the protected SAP HANA database. You can issue **select sum** with the public role.
- v Transaction log files are not included in the measurement for IBM Spectrum Protect Suite – Front End licensing.
- 1. As the SAP HANA instance owner (<SID>ADM), issue the **select sum** SQLPlus statement for each primary protected SAP HANA database in the environment. For example: The same state of  $\sim$  100  $\mu$  m state of  $\sim$  100  $\mu$  m state of  $\mu$  m state of  $\mu$  m state of  $\mu$  m state of  $\mu$  m state of  $\mu$  m state of  $\mu$  m state of  $\mu$  m state of  $\mu$  m state of  $\mu$  m state

```
esdhana01:/usr/sap/SUP/HDB00> hdbsql -i 00 -u system -p manager
'select sum(allocated_page_size) from M_CONVERTER_STATISTICS'
```
The following output displays for the SAP HANA database:

```
esdhana01:/usr/sap/SUP/HDB00> hdbsql -i 00 -u system -p manager
'select sum(allocated_page_size) from M_CONVERTER_STATISTICS'
SUM(ALLOCATED_PAGE_SIZE)
91032388608
1 row selected (overall time 20.633 msec; server time 19.802 msec)
```
2. To determine the utilized size for the SAP HANA database, use the value of allocated\_page\_size. In this example, value is *91032388608* bytes. Convert this value to GB:  $\blacksquare$ 

91032388608 / 1024 = 89160028 KB 89160028 / 1024 = 87070 MB 87070 / 1024 = 85 GB

In this example, the utilized size of the primary protected SAP HANA database is *85* GB.

- 3. Repeat Step 1 and Step 2 for each primary protected SAP HANA database in the environment. Make sure to convert each utilized size value to GB.
- 4. To determine the number of front-end TB that are required for IBM Spectrum Protect Suite – Front End licensing, complete these steps:
	- a. Add the utilized size value (in GB) for each protected database:

![](_page_55_Picture_377.jpeg)

The total utilized size for all protected SAP HANA databases is 1073.2 GB.

b. Convert the total utilized size from GB to TB:

```
1073.2 GB /1024 = 1.1 TB
```
- c. Add the total protected TB to the overall IBM Spectrum Protect Suite Front End capacity measurement with one of the following methods:
	- Manually input the number of total protected TB into the Central Reporting Tool as described in Chapter [3, "Measuring front-end capacity](#page-26-0) [manually," on page 21.](#page-26-0)
- |
- v Consolidate the total protected TB output into a format of your choice. | Combine these results with the automated Central Reporting Tool output | (.TXT/.CSV/.JSON) to represent the overall number of TB to license with | IBM Spectrum Protect Suite – Front End.

# **Data Protection for SAP for Oracle**

This procedure documents how to manually calculate the front-end capacity measurement with the **select sum** SQLPlus statement. To calculate this measurement with a measurement script, follow the instructions in [Chapter](#page-24-0) 2, ["Measuring front-end capacity by script," on page 19.](#page-24-0)

- The utilized size is identified by the value of the size of dba\_segments option that is reported by the **select sum** SQLPlus statement for each primary protected SAP for Oracle database.
- v Transaction log files are not included in the measurement for IBM Spectrum Protect Suite – Front End licensing.
- v Make sure that the following conditions exist before you attempt this procedure:
	- The ORACLE\_SID environment variable is set correctly.
	- The SAP for Oracle database to be measured is open.
- 1. As the Oracle instance owner, issue the **select sum** SQLPlus statement for the primary protected SAP for Oracle database in the environment. For example: SELECT SUM(bytes)/1024/1024 "Meg" FROM dba\_segments;

The following output displays for the SAP for Oracle database:

```
bash-3.00$ sqlplus / as sysdba
SQL*Plus: Release 11.1.0.7.0 - Production on Fri May 9 21:51:42 2014
Copyright (c) 1982, 2008, Oracle. All rights reserved.
Connected to:
Oracle Database 11g Enterprise Edition Release 11.1.0.7.0 - 64bit Production
With the Partitioning, OLAP, Data Mining and Real Application Testing options
SQL> SELECT SUM(bytes)/1024/1024 "Meg" FROM dba_segments;
  Meg and the contract of the contract of the contract of the contract of the contract of the contract of the contract of the contract of the contract of the contract of the contract of the contract of the contract of the co
---------
6864275632.351563
```
2. To determine the utilized size of the database, select from the dba\_segments view. In this example, the utilized size of the primary protected SAP for Oracle database is *6864275632.351563* MB. Convert this value to GB:

```
6864275632.351563 MB / 1024 = 6703394.17 GB
```
- 3. Repeat Step 1 and Step 2 for each primary protected SAP for Oracle database in the environment. Make sure to convert each utilized size value to GB.
- 4. To determine the number of front-end TB that are required for IBM Spectrum Protect Suite – Front End licensing, complete these steps:
	- a. Add the utilized size value (in GB) for each protected database:

[FinArch] 6703394.17 GB [Facilities] 19.62 GB [InvestA] 86.92 GB [HRfinan] 108.65 GB [Consumer] 121.91 GB

The total utilized size for all protected SAP for Oracle databases is 6703731.27 GB.

- b. Convert the total utilized size from GB to TB: 6703731.27 GB /1024 = 6546.61 TB
- c. Add the total protected TB to the overall IBM Spectrum Protect Suite Front End capacity measurement with one of the following methods:
	- Manually input the number of total protected TB into the Central Reporting Tool as described in Chapter [3, "Measuring front-end capacity](#page-26-0) [manually," on page 21.](#page-26-0)
- <span id="page-57-0"></span>v Consolidate the total protected TB output into a format of your choice. | Combine these results with the automated Central Reporting Tool output | (.TXT/.CSV/.JSON) to represent the overall number of TB to license with | IBM Spectrum Protect Suite – Front End. |

# **IBM Spectrum Protect Snapshot**

|

Front-end capacity for IBM Spectrum Protect Snapshot is defined as the utilized size of the primary protected database or application.

The following procedures document how to manually calculate the front-end capacity measurement of a file system or VMware virtual machine that is protected by IBM Spectrum Protect Snapshot but is not offloaded to IBM Spectrum Protect. All other IBM Spectrum Protect Snapshot front-end scenarios are covered in the respective sections.

### **Measuring front-end capacity for Windows file systems protected by IBM Spectrum Protect Snapshot**

This procedure documents how to manually calculate the front-end capacity | measurement with the **diskpart** command. To calculate this measurement with a | measurement script, follow the instructions in Chapter [2, "Measuring front-end](#page-24-0) | [capacity by script," on page 19.](#page-24-0)

- 1. Identify all drives on the Windows system that meet all of the following requirements:
	- The drive is protected by IBM Spectrum Protect Snapshot.
	- v Backups of the drives are not offloaded to IBM Spectrum Protect.
- 2. Open a command prompt. Make sure that you run the prompt with Run as administrator selected.
- 3. Start the Diskpart Command-Line Utility by entering **diskpart** in the prompt.
- 4. Issue the **list volume** command. For example:

DISKPART> list volume

![](_page_57_Picture_390.jpeg)

- 5. To determine the utilized size for the protected drive in GB, complete the following steps: the steps: the step of the step of the step of the step of the step of the step of the step of the step of the step of the step of the step of the step of the step of the step of the step of the step of th
	- a. Issue the **select volume** command for a protected drive.

For example, if Volume 4 is a protected drive, issue the following command: DISKPART> select volume 4

Volume 4 is the selected volume.

b. Issue the **detail volume** command.

```
For example: \blacksquare
```
DISKPART> detail volume

![](_page_58_Picture_429.jpeg)

c. Calculate the utilized size of the protected drive in GB by subtracting the Volume Free Space from the Volume Capacity.

For example: The same state of  $\sim$  100  $\mu$  m state of  $\sim$  100  $\mu$  m state of  $\mu$  m state of  $\mu$  m state of  $\mu$  m state of  $\mu$  m state of  $\mu$  m state of  $\mu$  m state of  $\mu$  m state of  $\mu$  m state of  $\mu$  m state 2000 GB (Volume Capacity) - 979 GB (Volume Free Space) = 1021 GB

**Important:** If the **detail volume** command displays capacity in MB, you must convert MB to GB. Divide the MB value by 1024 to convert to GB.

- 6. Repeat Step 5 for each drive that meets all of the requirements that are listed in Step 1.
- 7. To determine the number of front-end TB that are required for IBM Spectrum Protect Suite – Front End licensing, complete these steps:
	- a. Assuming that you are protecting the following six drives, add the utilized size value (in GB) for each protected drive:
		- [Volume 1] 1021 GB [Volume 2] 360.2 GB [Volume 3] 1193.5 GB [Volume 4] 520 GB [Volume 5] 806.3 GB [Volume 6] 244.8 GB

The total utilized size for all protected drives is 4245.8 GB.

b. Convert the total utilized size from GB to TB:

```
4245.8 GB /1024 = 4.01 TB
```
 $\mathbf{I}$ |

- c. Add the total protected TB to the overall IBM Spectrum Protect Suite Front End capacity measurement with one of the following methods:
	- Manually input the number of total protected TB into the Central Reporting Tool as described in Chapter [3, "Measuring front-end capacity](#page-26-0) [manually," on page 21.](#page-26-0)
- v Consolidate the total protected TB output into a format of your choice. | Combine these results with the automated Central Reporting Tool output | (.TXT/.CSV/.JSON) to represent the overall number of TB to license with | IBM Spectrum Protect Suite – Front End.

## **Measuring front-end capacity for Linux or UNIX file systems protected by IBM Spectrum Protect Snapshot**

This procedure documents how to manually calculate the front-end capacity | **Example 3** and the **dream of the dream of the dream of contract** contact the measurement with a set on the above measurement with a measurement script, follow the instructions in Chapter [2, "Measuring front-end](#page-24-0) | [capacity by script," on page 19.](#page-24-0) |

- 1. Issue the following command on the system that contains file systems that are protected by IBM Spectrum Protect Snapshot: df -m
- 2. Identify all file systems on the Linux or UNIX system that meet both of the following requirements:  $\blacksquare$ 
	- The file system is protected by IBM Spectrum Protect Snapshot.
	- v Backups of the file system are not offloaded to IBM Spectrum Protect.
- 3. Locate the number that is shown in the Used field for each file system that meets the requirements that are listed in Step 2.
- 4. Convert the Used value from MB to GB for each protected file system.

For example, the Used value is *340074* MB. To convert to GB, divide this number by 1024:

340074 / 1024 = 332.1 GB

- 5. To determine the number of front-end TB that are required for IBM Spectrum Protect Suite – Front End licensing, complete these steps:
	- a. Add the Used value (in GB) for each protected file system:

[/dev/hda3] 768.9 GB [/dev/hda1] 321.4 GB [/dev/hda2opt] 910.1 GB [/dev/sda2] 206 GB [/dev/sdc1] 770.4 GB [/dev/sdd1] 841.5 GB

The total utilized size for all protected drives is 3818.3 GB.

b. Convert the total utilized size from GB to TB:

3818.3 GB /1024 = 3.73 TB

- c. Add the total protected TB to the overall IBM Spectrum Protect Suite Front End capacity measurement with one of the following methods:
	- Manually input the number of total protected TB into the Central Reporting Tool as described in Chapter [3, "Measuring front-end capacity](#page-26-0) [manually," on page 21.](#page-26-0)
- v Consolidate the total protected TB output into a format of your choice. | Combine these results with the automated Central Reporting Tool output | (.TXT/.CSV/.JSON) to represent the overall number of TB to license with | IBM Spectrum Protect Suite – Front End. |

### **Measuring front-end capacity for virtual machines protected by IBM Spectrum Protect Snapshot for VMware**

This procedure documents how to manually calculate the front-end capacity | measurement with the **vmkfstools** command. To calculate this measurement with a | I arrive measurement script, follow the instructions in Chapter [2, "Measuring front-end](#page-24-0) [capacity by script," on page 19.](#page-24-0)

- 1. Identify all VMware datastores that meet both of the following requirements:
	- The datastore is protected by IBM Spectrum Protect Snapshot for VMware.

- v Backups of the datastores are not offloaded to IBM Spectrum Protect.
- <span id="page-60-0"></span>2. Issue the following command on the VMware vCenter system for each datastore that is protected by IBM Spectrum Protect Snapshot for VMware: vmkfstools --queryfs –h *vmfsdatastore*
- 3. Locate the GB number that is shown in the Capacity field and the GB number that is shown in the available field.
- 4. Subtract the available GB number from the Capacity GB number. In the following example, the utilized size of the protected datastore is 239.9

GB: the contract of the contract of the contract of the contract of the contract of the contract of the contract of the contract of the contract of the contract of the contract of the contract of the contract of the contra

|

Capacity 525.6 GB, 285.7 GB available

525.6 GB - 285.7 GB = 239.9 GB

- 5. Repeat Steps 2 4 for each VMware datastore that meets all of the requirements that are listed in Step 1.
- 6. To determine the number of front-end TB that are required for IBM Spectrum Protect Suite – Front End licensing, complete these steps:
	- a. Add the utilized size of each protected datastore (in GB):

![](_page_60_Picture_282.jpeg)

The total utilized size for all protected datastores is 2817.1 GB.

- b. Convert the total utilized size from GB to TB:
	- 2817.1 GB /1024 = 2.75 TB
- c. Add the total protected TB to the overall IBM Spectrum Protect Suite Front End capacity measurement with one of the following methods:
	- Manually input the number of total protected TB into the Central Reporting Tool as described in Chapter [3, "Measuring front-end capacity](#page-26-0) [manually," on page 21.](#page-26-0)
- v Consolidate the total protected TB output into a format of your choice. | Combine these results with the automated Central Reporting Tool output | (.TXT/.CSV/.JSON) to represent the overall number of TB to license with | IBM Spectrum Protect Suite – Front End.

# <span id="page-60-1"></span>**IBM Spectrum Protect for Mail: Data Protection for Microsoft Exchange Server**

Front-end capacity for Data Protection for Microsoft Exchange Server is defined as the utilized size of the primary protected Microsoft Exchange Server database.

This procedure documents how to manually calculate the front-end capacity measurement with the **Get-MailboxDatabase -status** command. To calculate this measurement with a measurement script, follow the instructions in [Chapter](#page-24-0) 2, ["Measuring front-end capacity by script," on page 19.](#page-24-0)

- v The utilized size is identified by the DatabaseSize value that is reported by the **Get-MailboxDatabase -status** command for each protected Microsoft Exchange Server 2007 (or later) database.
- Transaction log files are not included in the measurement for IBM Spectrum Protect Suite – Front End licensing
- IBM Spectrum Protect Suite Front End measures the size of the primary protected Microsoft Exchange Server database only. The recovery, replica, and temporary database sizes do not apply to licensing measurements.
- When Microsoft Exchange Server Database Availability Groups (DAG) are in use, IBM Spectrum Protect Suite – Front End measures the size of the DAG primary copies only.
- 1. Issue a Windows PowerShell query for each primary protected Microsoft Exchange Server database in the environment. For example:

```
C:\Windows\system32>Get-MailboxDatabase -status | where {$_.Recovery -eq $false }<br>| select name,databasesize,last*
| select name,databasesize,last*
```
In this example, the following size displays for the Microsoft Exchange Server database, Mailbox Database 2117215819:

```
Name : Mailbox Database 2117215819
DatabaseSize : 136.1 MB (142,671,872 bytes)
LastFullBackup : 3/27/2014 3:09:47 PM
LastIncrementalBackup :
LastDifferentialBackup :
LastCopyBackup :
```
2. To determine the utilized size for the Exchange Server database, use the value of the DatabaseSize option. In this example, value is *136.1* MB. Convert this value to GB:  $\blacksquare$ 

```
136.1 MB / 1024 = .13 GB
```
- 3. Repeat Step 1 and Step 2 for each primary protected Microsoft Exchange Server database in the environment. Make sure to convert each utilized size value to GB. The contract of the contract of the contract of the contract of the contract of the contract of the contract of the contract of the contract of the contract of the contract of the contract of the contract of the contra
- 4. To determine the number of front-end TB that are required for IBM Spectrum Protect Suite – Front End licensing, complete these steps:
	- a. Add the utilized size value (in GB) for each protected database:

![](_page_61_Picture_321.jpeg)

The total utilized size for all protected Microsoft Exchange Server databases is 53.23 GB.

b. Convert the total utilized size from GB to TB:

53.23 GB /1024 = .05 TB

- c. Add the total protected TB to the overall IBM Spectrum Protect Suite Front End capacity measurement with one of the following methods:
	- Manually input the number of total protected TB into the Central Reporting Tool as described in Chapter [3, "Measuring front-end capacity](#page-26-0) [manually," on page 21.](#page-26-0)
- v Consolidate the total protected TB output into a format of your choice. | Combine these results with the automated Central Reporting Tool output | (.TXT/.CSV/.JSON) to represent the overall number of TB to license with | IBM Spectrum Protect Suite – Front End.

# <span id="page-62-0"></span>**IBM Spectrum Protect for Space Management**

The best practice is to back up files before you migrate them with IBM Spectrum Protect for Space Management. Therefore, IBM Spectrum Protect Suite – Front End measures the active backups for the systems that are managed by IBM Spectrum Protect for Space Management. The IBM Spectrum Protect Extended Edition active backup is used for this measurement.

This procedure documents how to manually calculate the front-end capacity measurement with the **dsmdf** command. To calculate this measurement with a measurement script, follow the instructions in Chapter [2, "Measuring front-end](#page-24-0) [capacity by script," on page 19.](#page-24-0)

If you do not back up files that are migrated with Hierarchical Storage Management, the premigrated size and migrated size of the migrated files is used. To calculate the front-end capacity measurement of the premigrated files, complete these steps:  $\blacksquare$ 

1. As root user, run the **dsmdf -detail** *file system mount point* command for each managed file system. For example:

![](_page_62_Picture_335.jpeg)

root@blackpearl > dsmdf -detail /gpfs1

2. To determine the size of the migrated files, use the values that are identified in Migrated Size and Premigrated Size. Convert this value to GB:

Migrated Size: 1024000 KB / 1024 / 1024 = 0.98 GB Premigrated Size: 43856 KB / 1024 / 1024 = 0.42 GB

Sum: 0.98 GB + 0.42 GB = 1.4 GB

In this example, the value is *1.4* GB.

- 3. Repeat Step 1 and Step 2 for each migrated file system. Make sure to convert each premigrated size value to GB.
- 4. To determine the number of front-end TB that are required for IBM Spectrum Protect Suite – Front End licensing, complete these steps:
	- a. Add the premigrated size and migrated size values (in GB) for each migrated file system:

```
[gpfs1] 1.4 GB
[gpfs3] 1018.75 GB
[fs4] 78.55 GB
[fs5] 109.18 GB
[fs6] 273.99 GB
[fs7] 206.80 GB
```
The total premigrated size and migrated size for all migrated file systems is 1688.67 GB.

b. Convert the total size from GB to TB: 1688.67 GB / 1024 = 1.65 TB

- c. Add the total protected TB to the overall IBM Spectrum Protect Suite Front End capacity measurement with one of the following methods:
	- Manually input the number of total protected TB into the Central Reporting Tool as described in Chapter [3, "Measuring front-end capacity](#page-26-0) [manually," on page 21.](#page-26-0)
- <span id="page-63-0"></span>v Consolidate the total protected TB output into a format of your choice. | Combine these results with the automated Central Reporting Tool output | (.TXT/.CSV/.JSON) to represent the overall number of TB to license with | IBM Spectrum Protect Suite – Front End.

# **IBM Spectrum Protect for SAN**

|

IBM Spectrum Protect for SAN allows client systems to write data directly to, or read data directly from, storage devices that are attached to a storage area network (SAN). The data that IBM Spectrum Protect for SAN allows to read and write is already protected and measured by IBM Spectrum Protect clients. Therefore, it is not necessary to measure IBM Spectrum Protect for SAN for IBM Spectrum Protect Suite – Front End licensing.

# <span id="page-63-1"></span>**IBM Spectrum Protect for Virtual Environments: Data Protection for VMware**

Front-end capacity for Data Protection for VMware is defined as the utilized size of the protected virtual machines.

This procedure documents how to manually calculate the front-end capacity measurement with the VMware vSphere PowerCLI **get-vm** command. To calculate this measurement with a measurement script, follow the instructions in [Chapter](#page-24-0) 2, ["Measuring front-end capacity by script," on page 19.](#page-24-0)

- The utilized size is identified by using either of these VMware interfaces:
	- The UsedSpaceGB value that is reported by the VMware vSphere PowerCLI **get-vm** command for each protected virtual machine.
	- The Used Storage value that is displayed in the virtual machine property Resources dialog of the VMware View Administrator interface for each protected virtual machine.
- The UsedSpaceGB and Used Storage values show the space that is occupied by virtual machine files in the virtual machine directory: configuration, log, VMDK, and snapshot files are examples of such files. The UsedSpaceGB and Used Storage values change when the virtual machine is powered on. This minor change occurs because swap files are created in the virtual machine directory and then disappear when the virtual machine is powered down.
- The UsedSpaceGB value does not count snapshots. As a result, snapshots are excluded from measurement information.

When Data Protection for VMware protects a virtual machine that contains file system or application-specific agents that are also running backup operations, the following situation occurs:

• The number of TB measured for the virtual machine that is running file system or application-specific agents is also reported through active backup measurements for file system clients or through procedures that are used to measure protected application data.

v You can remove the measurement that is reported for file system clients or protected application data; the data that is gathered through the Data Protection for VMware measurement includes this data.

If you protect all virtual machines on a virtual host with Data Protection for VMware, you can aggregate the utilized size of all protected virtual machines with the following VMware vSphere PowerCLI **get-vm** command:

PowerCLI C:\Program Files\VMware\Infrastructure\vSphere PowerCLI> get-vm | measure -property UsedSpaceGB -Sum

In this example:

![](_page_64_Picture_163.jpeg)

The utilized size of all 622 protected virtual machines on the virtual host is 36 TB: 37289 GB / 1024 = 36 TB

To determine the utilized size for an individual virtual machine, complete the following steps:

1. Issue the VMware vSphere PowerCLI **get-vm** command for each protected VMware virtual machine in the environment. For example:

PowerCLI C:\Windows\system32> get-vm "Linux SLES11sp1" | Select Name, UsedSpaceGB, ProvisionedSpaceGB

In this example, the following sizes display for virtual machine Linux SLES11sp1:  $\blacksquare$ 

![](_page_64_Picture_164.jpeg)

Optionally, these sizes are displayed in the virtual machine property Resources dialog of the VMware administrator interface:

![](_page_65_Picture_176.jpeg)

- 2. To determine the utilized size for the virtual machine, use the value that is identified in UsedSpaceGB (VMware vSphere PowerCLI) or Used Storage (VMware administrator interface). In this example, value is *10.62* GB.
- 3. Repeat Step 1 and Step 2 for each protected VMware virtual machine in the environment. Make sure to convert each utilized size value to GB.
- 4. To determine the number of front-end TB that are required for IBM Spectrum Protect Suite – Front End licensing, complete these steps:
	- a. Add the utilized size (in GB) for each protected virtual machine:

```
[Linux SLES11sp1] 10.62 GB
[Linux SLES11sp1_prod] 13.94 GB
[Windows 2012R2] 17.03 GB
[Windows 2012R2_prod] 15.71 GB
[Windows 2012R2_rec] 20.44 GB
```
The total utilized size for all protected virtual machines is 77.74 GB.

- b. Convert the total utilized size from GB to TB:
	- 77.74 GB / 1024 = .08 TB
- c. Add the total protected TB to the overall IBM Spectrum Protect Suite Front End capacity measurement with one of the following methods:
	- Manually input the number of total protected TB into the Central Reporting Tool as described in Chapter [3, "Measuring front-end capacity](#page-26-0) [manually," on page 21.](#page-26-0)
- v Consolidate the total protected TB output into a format of your choice. | Combine these results with the automated Central Reporting Tool output | (.TXT/.CSV/.JSON) to represent the overall number of TB to license with | IBM Spectrum Protect Suite – Front End.

 $\overline{1}$ |

# <span id="page-66-0"></span>**Chapter 6. IBM Spectrum Protect API backups**

Front-end capacity for IBM Spectrum Protect API backups is based on the type of protected data. The contract of the contract of the contract of the contract of the contract of the contract of the contract of the contract of the contract of the contract of the contract of the contract of the contract o

- v For file system and IBM Domino database backups, this offering licenses the active backup for the protected files. The active backup consists of the most recently backed up files. This backup is representative of the data that would be recovered to restore the protected files to the latest recovery point.
- v For other applications, this offering licenses the utilized size of the protected application (excluding log files).

When you measure the front-end capacity for IBM Spectrum Protect API backups that are not created by IBM Spectrum Protect Data Protection clients, consult with your IBM representative about available approaches to measure the specific application that you are protecting.

For example, to determine the number of front-end TB for a protected DB2 database, complete these steps:

1. As the DB2 instance owner, issue the **GET DBSIZE INFO** command for each protected DB2 database in the environment. For example: db2as8@acsprod1:/db2/AS8>db2 "call get\_dbsize\_info(?,?,?,-1)"

In this example, the following size displays for the DB2 database:

```
db2as2@acsprod1:/db2/AS8>db2 connect to as2
Database Connection Information
Database server = DB2/A1X64 \cdot 10.1.2SQL authorization ID = DB2AS8
Local database alias = AS8
db2as8@acsprod1:/db2/AS8>db2 "call get_dbsize_info(?,?,?,-1)"
Value of output parameters
--------------------------
Parameter Name : SNAPSHOTTIMESTAMP
Parameter Value : 2014-05-09-22.21.13.645735
Parameter Name : DATABASESIZE
Parameter Value : 356594432376
Parameter Name : DATABASECAPACITY
Parameter Value : 479773184423
Return Status = 0
```
2. To determine the utilized size for the DB2 database AS8, use Parameter Value. In this example, the value is *356594432376* bytes. Convert this value to GB: 356594432376 / 1024 = 348236750.37 KB

348236750.37 / 1024 = 340074.95 MB

340074.95 / 1024 = 332.1 GB

In this example, the utilized size of the primary protected DB2 database is 332.1 GB. The contract of the contract of the contract of the contract of the contract of the contract of the contract of the contract of the contract of the contract of the contract of the contract of the contract of the contra

- 3. Repeat Step 1 and Step 2 for each protected DB2 database in the environment. Make sure to convert each utilized size value to GB.
- 4. To determine the number of front-end TB that are required for IBM Spectrum Protect Suite – Front End licensing, complete these steps:
	- a. Add the utilized size value (in GB) for each protected database:

[AS8] 332.1 GB [AS9] 119.62 GB [AS10] 281.87 GB [AS11] 518.51 GB [AS12] 611.79 GB

The total utilized size for all protected DB2 databases is 1863.89 GB.

b. Convert the total utilized size from GB to TB:

1863.89 GB / 1024 = 1.82 TB

# IBM®

Printed in USA